**CAPÍTULO!3**

# **MÉTODO!ITERATIVO,! INTERACCIÓN SUELO** ESTRUCTURA-SAP2000

En 1956, Samuel Chamecky, profesor de ingeniería estructural de la universidad de Paraná en Brasil, presenta uno de los primeros procedimientos para tomar en cuenta en forma racional la interacción suelo estructura, aplicable a vigas y a marcos estructurales (Chamecky, 1956). Trata el caso de una viga con tres apoyos, desplantada en un suelo con un estrato de arcilla compresible; resolvió el problema usando unos coeficientes de transferencia de carga (equivalentes a la matriz de rigideces de la estructura) en la viga, considerando una arcilla normalmente consolidada en la que se conoce su índice de compresibilidad. Estableciendo la compatibilidad de deformaciones entre viga y suelo, resuelve el problema de forma explícita; pero debido a que las relaciones esfuerzo-deformación unitaria en los suelos son no lineales, propone un procedimiento iterativo para la solución del problema, usando los coeficientes de transferencia de carga en la estructura y calculando los hundimientos del suelo por procesos usuales. Los valores de los asentamientos en las aproximaciones sucesivas oscilan alrededor de un valor medio y tienden a él.

Por su parte, Esteva et al (1977) propone un procedimiento a base de aproximaciones sucesivas, y consiste en suponer inicialmente que la distribución de presiones en el terreno es igual al de la cargas aplicadas sobre el sistema estructural; con las reacciones y la correspondiente matriz secante de flexibilidad del suelo, se obtiene una estimación de los desplazamientos del suelo y una estimación de la estructura, empleando matrices secantes de rigideces de la estructura y de flexibilidades del suelo. El proceso se repite un número de veces tal que los valores de los desplazamientos del suelo sean suficientemente parecidos en dos estimaciones sucesivas.

La interacción suelo – estructura se puede resolver mediante un método iterativo. Dicho método tiene gran aplicación en la práctica cuando se dispone de un programa de computadora que permite sustituir el terreno de cimentación por resortes, que representan el modulo de reacción del terreno en cuestión. Dado que se desconoce la constante del resorte, ya que depende del diagrama de reacción del suelo, y esto es precisamente lo que se busca, se recurre a un procedimiento iterativo (Chamecki, 1956), que se basa en suponer valores iniciales de las constantes de los resortes, y con ellas calcular por una parte las deformaciones de la estructura, y por otra las deformaciones del suelo; la diferencia entre deformaciones de estructura y suelo permite ajustar la constante del resorte; el proceso se repite hasta que coinciden las deformaciones de estructura y terreno.

El método se usa de la siguiente forma:

a) En el terreno se entra con las cargas  $r_i$  y se determinan las deformaciones  $\delta_i$  con la matriz de flexibilidades del suelo; los módulos de reacción se obtienen:

$$
K_{vi} = \frac{r_i d_i}{\delta_i} \tag{3.1}
$$

b) En la estructura se entra con las  $K_{vi}$  y se calculan las deformaciones; las reacciones  $r_i$ por unidad de longitud (en t/m) se obtienen.

$$
r_i = \frac{K_{vi}\delta_i}{d_i} \tag{3.2}
$$

Donde  $d_i$  es la longitud en que actúa  $r_i$ .

Con estos valores de r<sub>i</sub> se entra nuevamente al suelo, y el proceso se repite hasta que coinciden las deformaciones de estructura y suelo.

#### **3.1 PLANTEAMIENTO DEL PROBLEMA**

Se requiere diseñar una cimentación a base de zapatas aisladas unidas mediante trabes de liga, de acuerdo con la geometría mostrada y las secciones de los elementos estructurales siguientes, aplicando una carga en la cimentación de 22 t/m, los datos necesarios se enlistan a continuación.

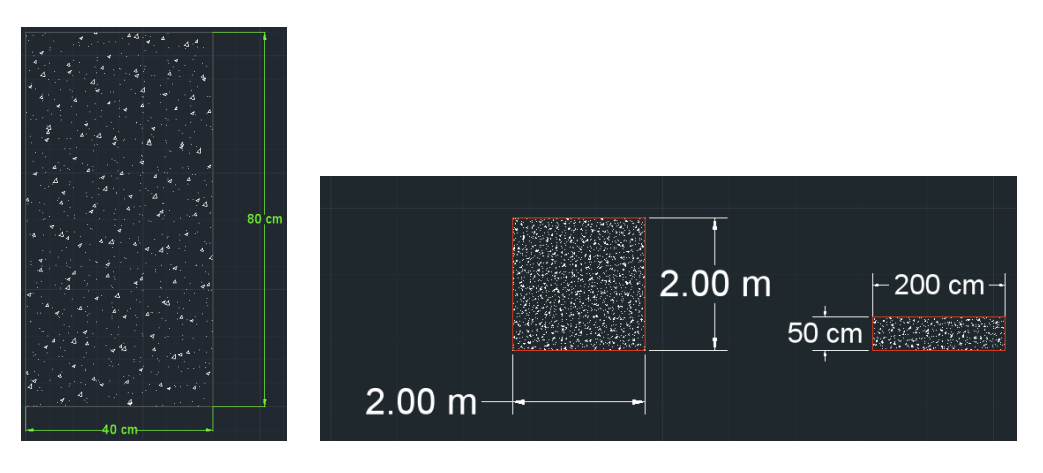

Figura 1. Secciones propuestas de la trabe de liga, y zapata aislada en planta y corte.

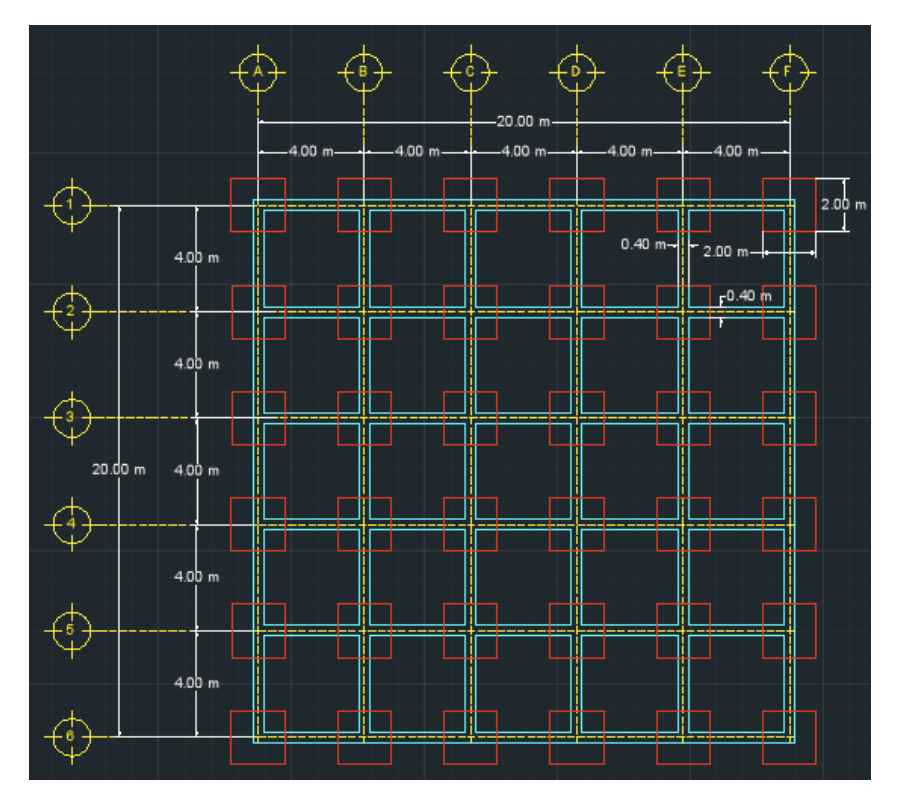

**Figura 2. Planta de Cimentación.** 

|         |                   |                         |                | $-20.00 \text{ m}$ |                                      |              |     |
|---------|-------------------|-------------------------|----------------|--------------------|--------------------------------------|--------------|-----|
|         |                   | 4.00 m<br>31            | 4.00 m<br>32   | 4.00 m<br>33       | 4.00 <sub>m</sub><br>$\overline{34}$ | 4.00 m<br>35 | 36  |
|         |                   | 67                      | 68             | 69                 | 70                                   | 71           | 72  |
|         |                   | 103                     | 104            | 105                | 106                                  | 107          | 108 |
|         |                   |                         |                |                    |                                      |              |     |
|         | 4.00 m            | 25                      | 26             | 27                 | 28                                   | 29           | 30  |
|         |                   | 61                      | 62             | 63                 | 64                                   | 65           | 66  |
|         |                   | 97                      | 98             | 99                 | 100                                  | 101          | 102 |
|         | 4.00 <sub>m</sub> |                         |                |                    |                                      |              |     |
|         |                   | 19                      | 20             | 21                 | 22                                   | 23           | 24  |
|         |                   | 55                      | 56             | 57                 | 58                                   | 59           | 60  |
|         |                   | 91                      | 92             | 93                 | 94                                   | 95           | 96  |
| 20.00 m | 4.00 m            |                         |                |                    |                                      |              |     |
|         |                   | 13                      | 14             | 15                 | 16                                   | 17           | 18  |
|         |                   | 49                      | 50             | 51                 | 52                                   | 53           | 54  |
|         |                   | 85                      | 86             | 87                 | 88                                   | 89           | 90  |
|         | 4.00 <sub>m</sub> | 7                       | 8              | 9                  | 10                                   | 11           | 12  |
|         |                   | 43                      | 44             | 45                 | 46                                   | 47           | 48  |
|         |                   | 79                      | 80             | 81                 | 82                                   | 83           | 84  |
|         |                   |                         |                |                    |                                      |              |     |
|         | 4.00 m            | $\overline{\mathbf{1}}$ | $\overline{2}$ | 3                  | $\overline{4}$                       | 5            | 6   |
|         |                   | 37                      | 38             | 39                 | 40                                   | 41           | 42  |
|         |                   | 73                      | 74             | 75                 | 76                                   | 77           | 78  |

Figura 3. Numeración de grados de libertad.

En la figura 3 cabe mencionar, que los grados de libertad del 1 al 36 corresponden a los desplazamientos verticales, los grados de libertad del 37 al 72 corresponden a los giros con respecto al eje Y y los grados de libertad del 73 al 108 corresponden a los giros con respecto al eje X.

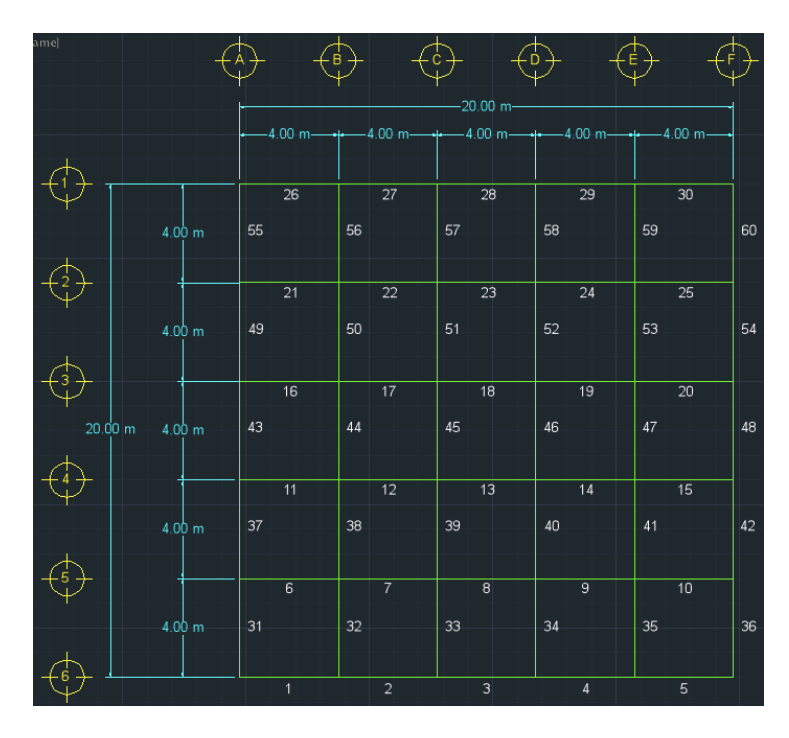

Figura 4. Numeración de barras en cimentación.

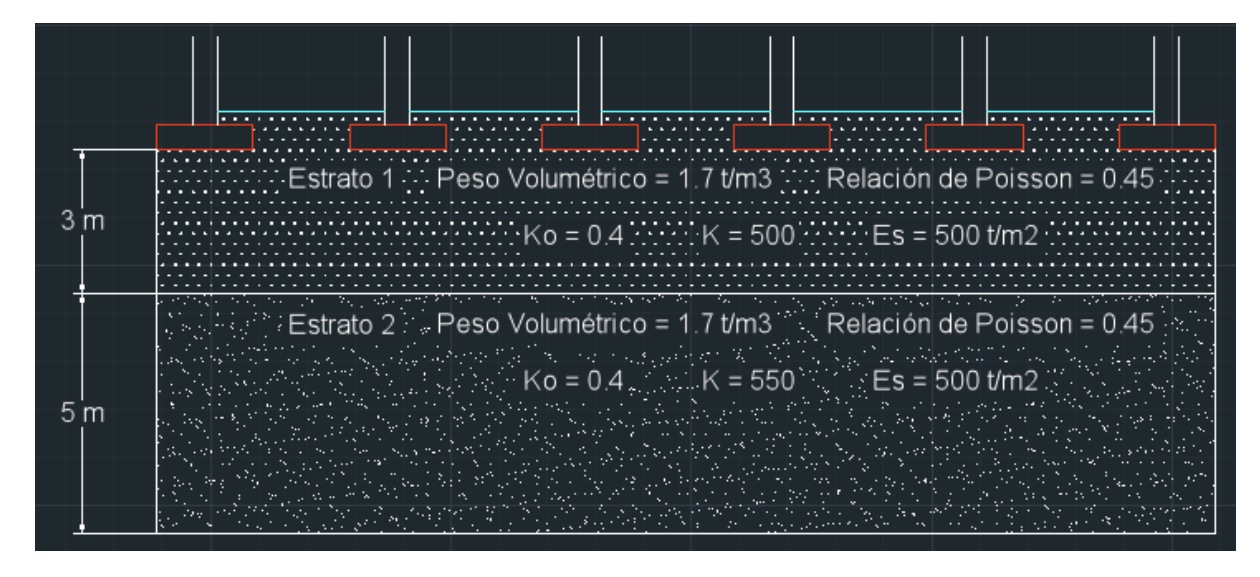

**Figura!5.!Propiedades y!espesor de!los!estratos**

#### **3.1 PROCESO DE RESOLUCIÓN**

El proceso de resolución consiste en usar un programa en lenguaje FORTRAN, el cual obtendrá las deformaciones en el suelo, mediante el ingreso de datos haciendo uso de un editor de textos, siguiendo rigurosamente el orden bajo el cual se elaboró dicho programa, el ingreso de dichos valores se detalla más adelante.

Por otra parte y de manera posterior se hace uso del software de análisis y diseño estructural SAP2000 para obtener las deformaciones en la estructura aplicando las cargas establecidas, que de acuerdo a la Tercera Ley de Newton serán las mismas que la reacciones del suelo, y que se iniciará con una carga uniforme de 22  $t/m$  en cada barra de dicha estructura.

En el siguiente punto de este capítulo se detallan las funciones que realiza cada programa para obtener sus respectivos resultados, las consideraciones que se deben tomar antes de ejecutarlos y la parte del proceso iterativo que le corresponde a cada uno de éstos, así como la comparación entre las deformaciones calculadas.

#### **3.1.1 PROGRAMA DE COMPUTADORA "Int Suelo-Estructura.FOR"**

El programa realiza la interacción suelo-estructura en lenguaje FORTRAN, con el método Deméneghi (1979), cabe mencionar que este programa fue realizado por el M. en I. Agustín Deméneghi Colina y el M. en I. Héctor Sanginés García. Para el análisis estructural utiliza el método de rigideces, para las deformaciones de suelo tiene dos opciones para calcularlas, posteriormente realiza la compatibilidad de deformaciones entre la estructura y el suelo y por último calcula los elementos mecánicos de la cimentación.

Se hizo una adaptación al programa para el caso de arenas, así mismo dicho programa se amplió para que pudiera calcular los siguientes casos:

a) El cálculo de la deformación considerado exclusivamente el esfuerzo vertical para cada estrato, definido como:

$$
E_{zij} = \frac{\sigma_{zij}}{\varepsilon_{zij}} \qquad (3.3)
$$

Donde!

- $E_{zij} = E s$  el módulo de deformación vertical
- $\sigma_{zij}$  = Es el esfuerzo vertical en dirección de z.
- $\varepsilon_{zij} = E s$  la deformación unitaria en dirección de z.
	- b) Considerando la variación del módulo de deformación dependiendo del esfuerzo de confinamiento, y la ley de Hooke generalizada.

$$
E_{i} = E_{i0} + K p_{a} \left(\frac{p_{c}'}{p_{a}}\right)^{n} \quad (3.4)
$$

$$
\delta_{i} = \sum_{j=1}^{n_{e}} \frac{1}{E_{ij}} H_{ij} \sum_{k=1}^{n_{r}} I_{ijk} \frac{r_{k} d_{k}}{a_{k}} \quad (3.5)
$$

La línea de código o instrucciones de datos que se deben preparar son las siguientes, de las cuales cada comando se deberá separar por una tabulación, los datos de la cimentación así como del suelo, necesarios para la resolución, se incluyen enseguida de cada comando:

#### INSTRUCCIÓN 1

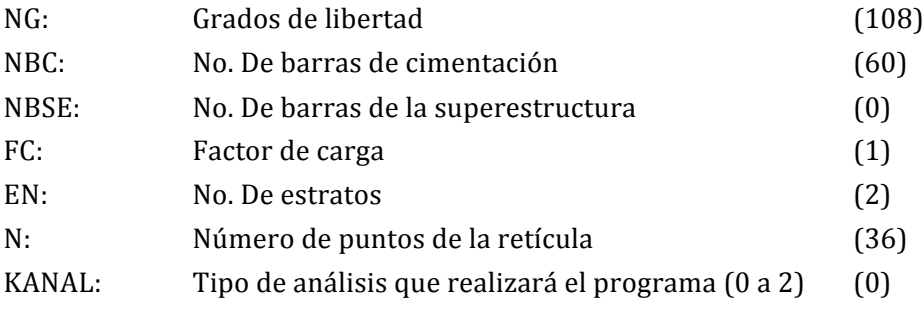

# INSTRUCCIÓN 2

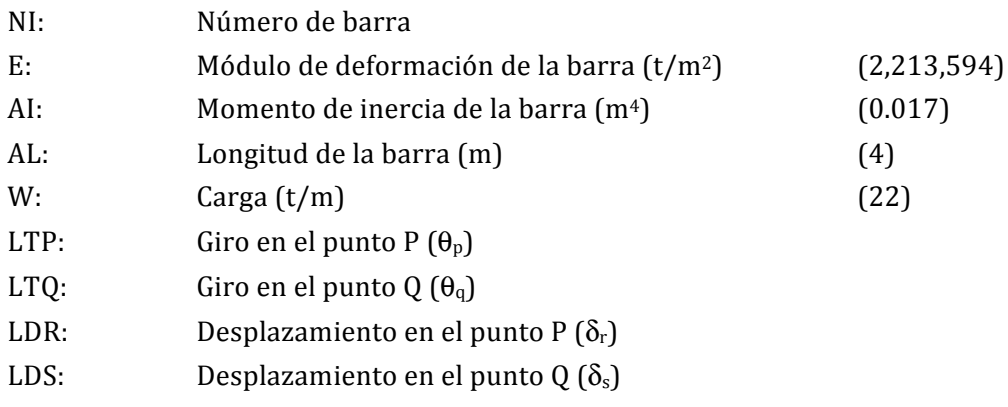

## INSTRUCCIÓN 3

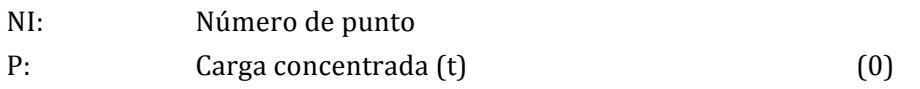

## INSTRUCCIÓN 4

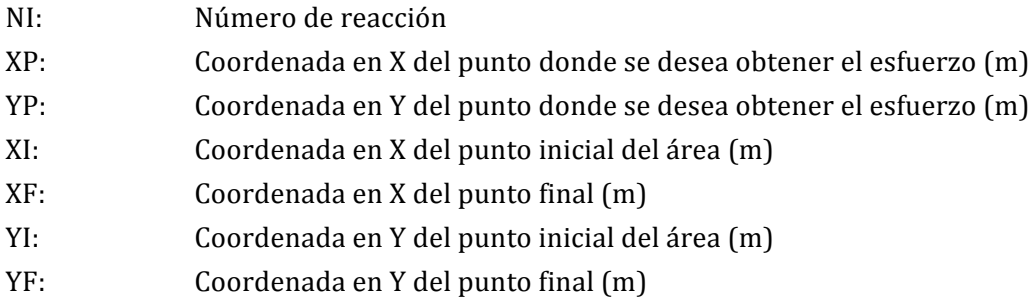

# **INSTRUCCIÓN 5**

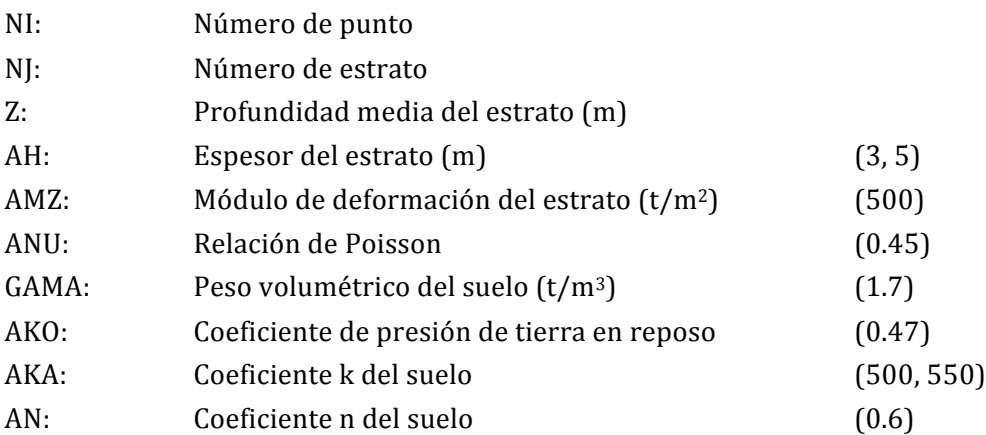

**INSTRUCCIÓN 6** 

IL: Número de reacción ALR: Longitud de reacción (m)

Para hacer mas representativa la resolución del problema se presenta el proceso detallado, paso a paso de la primera iteración, ya que únicamente se pretende ilustrar de manera sencilla el procedimiento, para fines prácticos solo se muestran los resultados de las posteriores iteraciones en forma de gráficas.

A continuación se presenta cada punto bajo el cual se resolverá el problema planteado en el subcapítulo 3.1:

1. Haciendo uso de una hoja de cálculo se ingresaron los datos que necesita el programa para llevar a cabo su análisis.

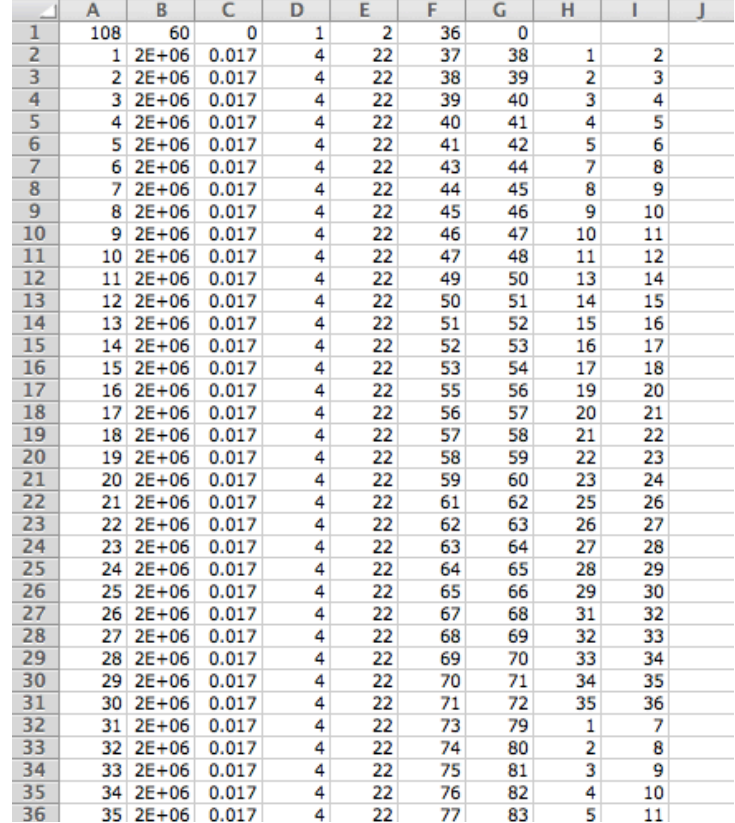

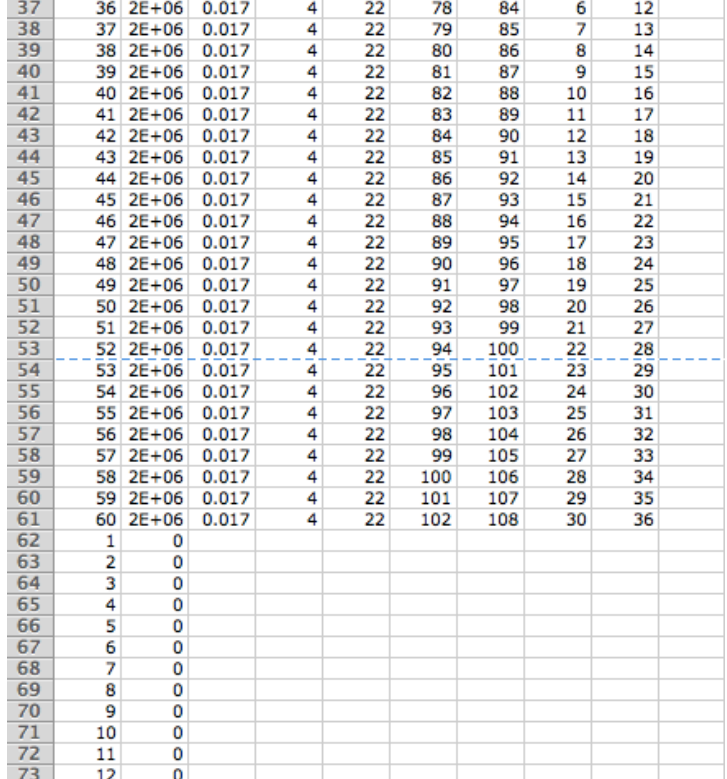

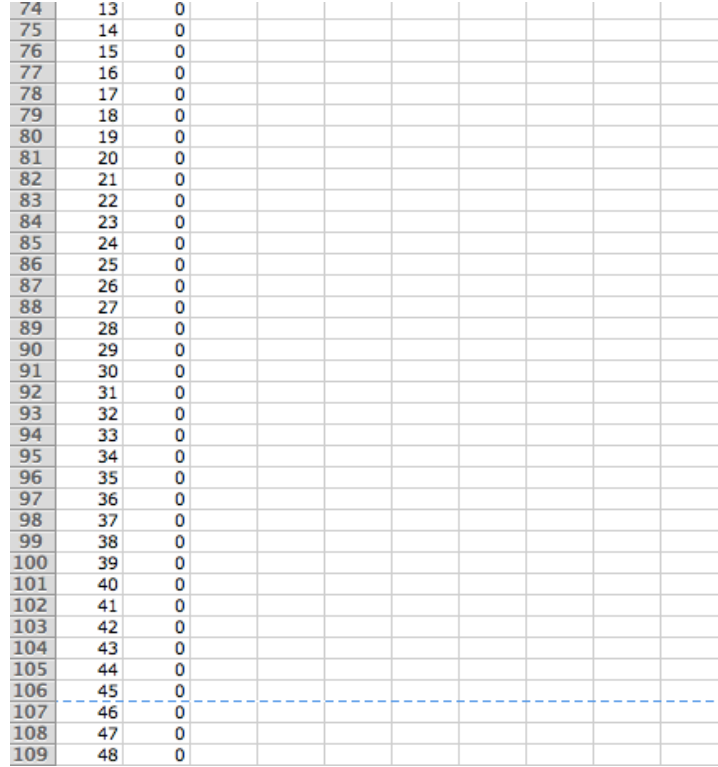

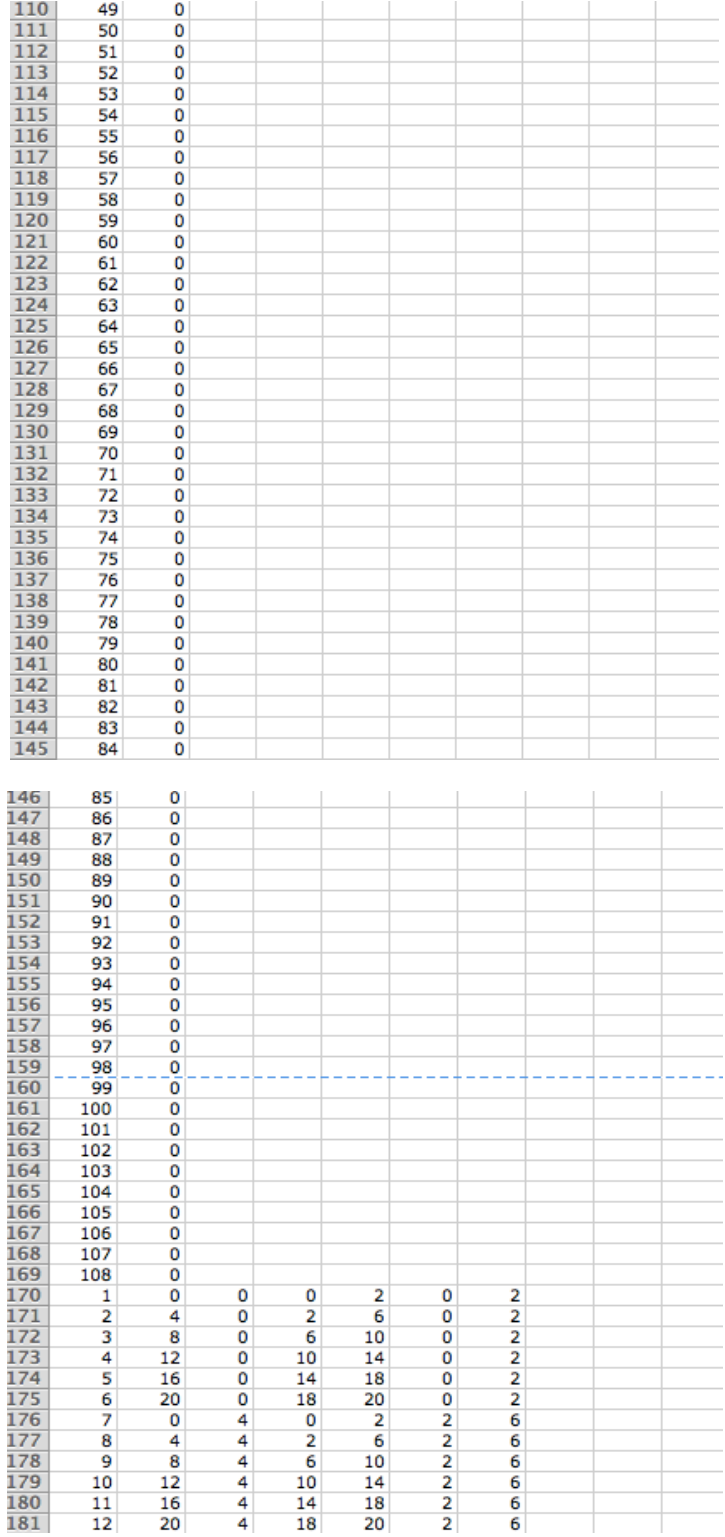

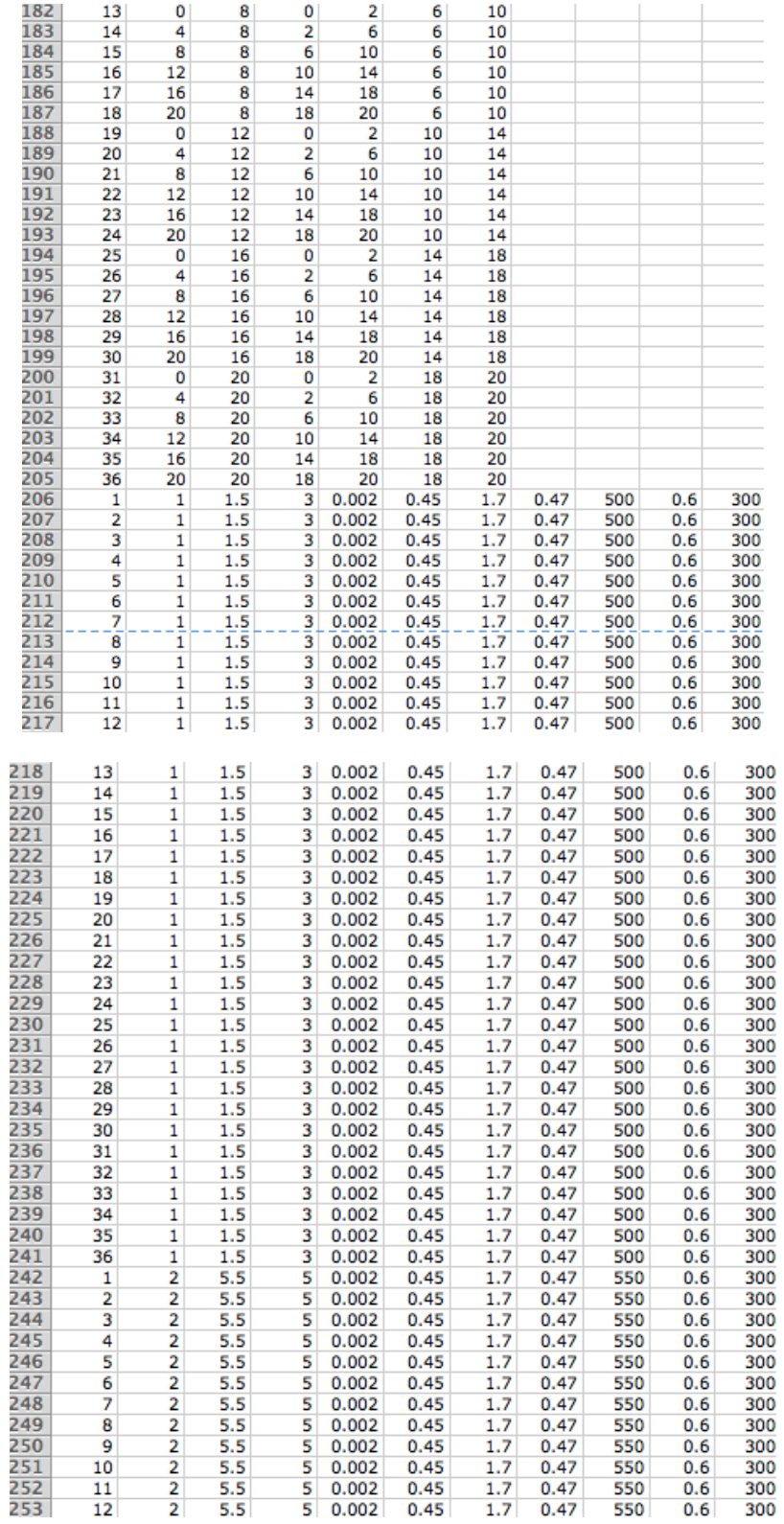

| 254        | 13       | 2         | 5.5 | 5      | 0.002 | 0.45 | 1.7 | 0.47 | 550 | 0.6 | 300 |
|------------|----------|-----------|-----|--------|-------|------|-----|------|-----|-----|-----|
| 255        | 14       | 2         | 5.5 | 5      | 0.002 | 0.45 | 1.7 | 0.47 | 550 | 0.6 | 300 |
| 256        | 15       | 2         | 5.5 | 5      | 0.002 | 0.45 | 1.7 | 0.47 | 550 | 0.6 | 300 |
| 257        | 16       | 2         | 5.5 | 5      | 0.002 | 0.45 | 1.7 | 0.47 | 550 | 0.6 | 300 |
| 258        | 17       | 2         | 5.5 | 5      | 0.002 | 0.45 | 1.7 | 0.47 | 550 | 0.6 | 300 |
| 259        | 18       | 2         | 5.5 | 5      | 0.002 | 0.45 | 1.7 | 0.47 | 550 | 0.6 | 300 |
| 260        | 19       | 2         | 5.5 | 5      | 0.002 | 0.45 | 1.7 | 0.47 | 550 | 0.6 | 300 |
| 261        | 20       | 2         | 5.5 | 5      | 0.002 | 0.45 | 1.7 | 0.47 | 550 | 0.6 | 300 |
| 262        | 21       | 2         | 5.5 | 5      | 0.002 | 0.45 | 1.7 | 0.47 | 550 | 0.6 | 300 |
| 263        | 22       | 2         | 5.5 | 5      | 0.002 | 0.45 | 1.7 | 0.47 | 550 | 0.6 | 300 |
| 264        | 23       | 2         | 5.5 | 5      | 0.002 | 0.45 | 1.7 | 0.47 | 550 | 0.6 | 300 |
| 265        | 24       | 2         | 5.5 | 5      | 0.002 | 0.45 | 1.7 | 0.47 | 550 | 0.6 | 300 |
| 266        | 25       | $\bar{2}$ | 5.5 | 5      | 0.002 | 0.45 | 1.7 | 0.47 | 550 | 0.6 | 300 |
| 267        | 26       | 2         | 5.5 | 5      | 0.002 | 0.45 | 1.7 | 0.47 | 550 | 0.6 | 300 |
| 268        | 27       | 2         | 5.5 | 5      | 0.002 | 0.45 | 1.7 | 0.47 | 550 | 0.6 | 300 |
| 269        | 28       | 2         | 5.5 | 5      | 0.002 | 0.45 | 1.7 | 0.47 | 550 | 0.6 | 300 |
| 270        | 29       | 2         | 5.5 | 5      | 0.002 | 0.45 | 1.7 | 0.47 | 550 | 0.6 | 300 |
|            | 30       | 2         | 5.5 | 5      | 0.002 | 0.45 | 1.7 | 0.47 | 550 |     |     |
| 271        |          |           | 5.5 |        |       |      |     |      | 550 | 0.6 | 300 |
| 272        | 31       | 2         |     | 5<br>5 | 0.002 | 0.45 | 1.7 | 0.47 |     | 0.6 | 300 |
| 273        | 32       | 2         | 5.5 |        | 0.002 | 0.45 | 1.7 | 0.47 | 550 | 0.6 | 300 |
| 274        | 33       | 2         | 5.5 | 5      | 0.002 | 0.45 | 1.7 | 0.47 | 550 | 0.6 | 300 |
| 275        | 34       | 2         | 5.5 | 5      | 0.002 | 0.45 | 1.7 | 0.47 | 550 | 0.6 | 300 |
| 276        | 35       | 2         | 5.5 | 5      | 0.002 | 0.45 | 1.7 | 0.47 | 550 | 0.6 | 300 |
| 277        | 36       | 2         | 5.5 | 5      | 0.002 | 0.45 | 1.7 | 0.47 | 550 | 0.6 | 300 |
| 278        | 1        | 4         |     |        |       |      |     |      |     |     |     |
| 279        | 2        | 6         |     |        |       |      |     |      |     |     |     |
| 280        | 3        | 6         |     |        |       |      |     |      |     |     |     |
| 281        | 4        | 6         |     |        |       |      |     |      |     |     |     |
| 282        | 5        | 6         |     |        |       |      |     |      |     |     |     |
| 283        | 6        | 4         |     |        |       |      |     |      |     |     |     |
| 284        | 7        | 6         |     |        |       |      |     |      |     |     |     |
| 285        | 8        | 8         |     |        |       |      |     |      |     |     |     |
| 286        | 9        | 8         |     |        |       |      |     |      |     |     |     |
| 287        | 10       | 8         |     |        |       |      |     |      |     |     |     |
| 288        | 11       | 8         |     |        |       |      |     |      |     |     |     |
| 289        | 12       | 6         |     |        |       |      |     |      |     |     |     |
|            |          |           |     |        |       |      |     |      |     |     |     |
| 290        | 13       | 6         |     |        |       |      |     |      |     |     |     |
| 291        | 14       | 8         |     |        |       |      |     |      |     |     |     |
| 292        | 15       | 8         |     |        |       |      |     |      |     |     |     |
| 293        | 16       | 8         |     |        |       |      |     |      |     |     |     |
| 294        | 17       | 8         |     |        |       |      |     |      |     |     |     |
| 295        | 18       | 6         |     |        |       |      |     |      |     |     |     |
| 296        | 19       | 6         |     |        |       |      |     |      |     |     |     |
| 297        | 20       | 8         |     |        |       |      |     |      |     |     |     |
| 298        | 21       | 8         |     |        |       |      |     |      |     |     |     |
| 299        | 22       | 8         |     |        |       |      |     |      |     |     |     |
| 300        | 23       | 8         |     |        |       |      |     |      |     |     |     |
| 301        | 24       | 6         |     |        |       |      |     |      |     |     |     |
| 302        | 25       | 6         |     |        |       |      |     |      |     |     |     |
| 303        | 26       | 8         |     |        |       |      |     |      |     |     |     |
| 304        | 27       | 8         |     |        |       |      |     |      |     |     |     |
| 305        | 28       | 8         |     |        |       |      |     |      |     |     |     |
| 306        | 29       | 8         |     |        |       |      |     |      |     |     |     |
| 307        | 30       | 6         |     |        |       |      |     |      |     |     |     |
| 308<br>309 | 31       | 4         |     |        |       |      |     |      |     |     |     |
| 310        | 32<br>33 | 6<br>6    |     |        |       |      |     |      |     |     |     |
| 311        | 34       | 6         |     |        |       |      |     |      |     |     |     |
| 312        | 35       | 6         |     |        |       |      |     |      |     |     |     |
| 313        | 36       | 4         |     |        |       |      |     |      |     |     |     |
|            |          |           |     |        |       |      |     |      |     |     |     |

Imagen 24. Introducción de datos, mediante una hoja de cálculo.

En la imagen 24 se muestran todos los datos ingresados, de acuerdo a la geometría de la cimentación, se tuvo que particionar la ventana de Microsoft Excel para incluirlos todos.

2.\_ Después se guarda el archivo como un texto delimitado por tabulaciones.

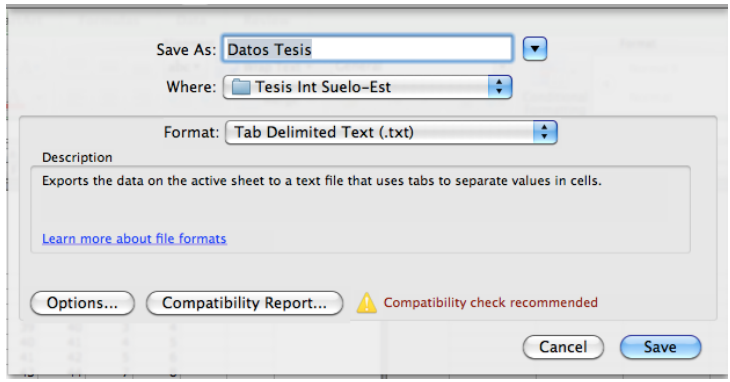

Imagen 25. Guardar archivo como texto delimitado por tabulaciones.

3.\_ Posteriormente el archivo generado, es necesario abrirlo con el programa "Int Suelo – Estructura.FOR" para que lea todos los datos ingresados.

|                                                |  | $\overline{\mathbf{x}}$ |
|------------------------------------------------|--|-------------------------|
|                                                |  |                         |
| ARCHIUO DE DATOS DE ENTRADA<br>Datos Tesis.txt |  |                         |
|                                                |  | Ē                       |
|                                                |  |                         |
|                                                |  |                         |
|                                                |  |                         |
|                                                |  |                         |
|                                                |  |                         |
|                                                |  |                         |
|                                                |  |                         |
|                                                |  |                         |
|                                                |  |                         |
|                                                |  |                         |
|                                                |  |                         |
|                                                |  |                         |
|                                                |  |                         |
|                                                |  |                         |
|                                                |  |                         |
|                                                |  |                         |
|                                                |  |                         |
|                                                |  |                         |
|                                                |  |                         |
|                                                |  |                         |

Imagen 26. Ejecución del programa "Int Suelo-Estructura.FOR".

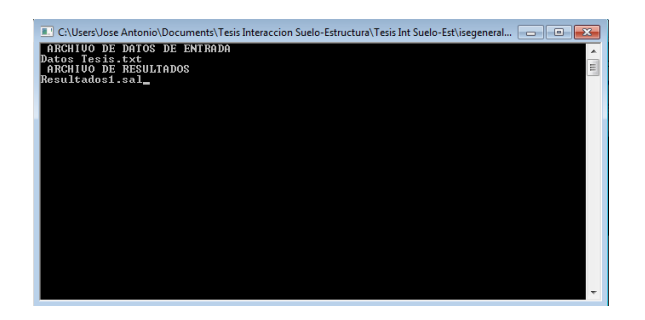

**Imagen 27. Lectura de datos asignados.** 

4. Se genera un archivo de resultados el cual muestra las deformaciones en cada uno de los puntos de la cimentación.

|                  | Resultados1.sal: Bloc de notas<br>Archivo Edición Formato |     | Ver Ayuda | o | $\mathbf{x}$ |
|------------------|-----------------------------------------------------------|-----|-----------|---|--------------|
|                  |                                                           |     |           |   |              |
|                  | NUDO, HUNDIMIENTO DEL NUDO                                | (m) |           |   |              |
|                  | 0.07720                                                   |     |           |   |              |
| 1<br>2<br>3<br>4 | 0.10195<br>0.11402                                        |     |           |   |              |
|                  | 0.11402                                                   |     |           |   |              |
| 5<br>6           | 0.10195<br>0.07720                                        |     |           |   |              |
| 7                | 0.10195                                                   |     |           |   |              |
| 8<br>9           | 0.13394<br>0.14816                                        |     |           |   |              |
| 10               | 0.14816                                                   |     |           |   |              |
| 11<br>12         | 0.13394<br>0.10195                                        |     |           |   |              |
| 13               | 0.11402                                                   |     |           |   |              |
| 14<br>15         | 0.14816<br>0.16385                                        |     |           |   |              |
| 16<br>17         | 0.16385<br>0.14816                                        |     |           |   |              |
| 18               | 0.11402                                                   |     |           |   |              |
| 19<br>20         | 0.11402<br>0.14816                                        |     |           |   |              |
| 21               | 0.16385                                                   |     |           |   |              |
| 22<br>23         | 0.16385<br>0.14816                                        |     |           |   |              |
| 24               | 0.11402                                                   |     |           |   |              |
| 25<br>26         | 0.10195<br>0.13394                                        |     |           |   |              |
| 27<br>28         | 0.14816<br>0.14816                                        |     |           |   |              |
| 29               | 0.13394                                                   |     |           |   |              |
| 30<br>31         | 0.10195<br>0.07720                                        |     |           |   |              |
| 32               | 0.10195                                                   |     |           |   |              |
| 33<br>34         | 0.11402<br>0.11402                                        |     |           |   |              |
| 35               | 0.10195                                                   |     |           |   |              |
| 36               | 0.07720                                                   |     |           |   |              |
| ∢                | Ш                                                         |     |           | Þ | лî           |

Tabla 1. Deformaciones en los nudos de la cimentación.

5.\_ Con las deformaciones anteriores calculadas y las cargas aplicadas se obtienen los coeficientes de rigidez, empleando la ecuación 3.1:

$$
K_{vi} = \frac{r_i d_i}{\delta_i}
$$

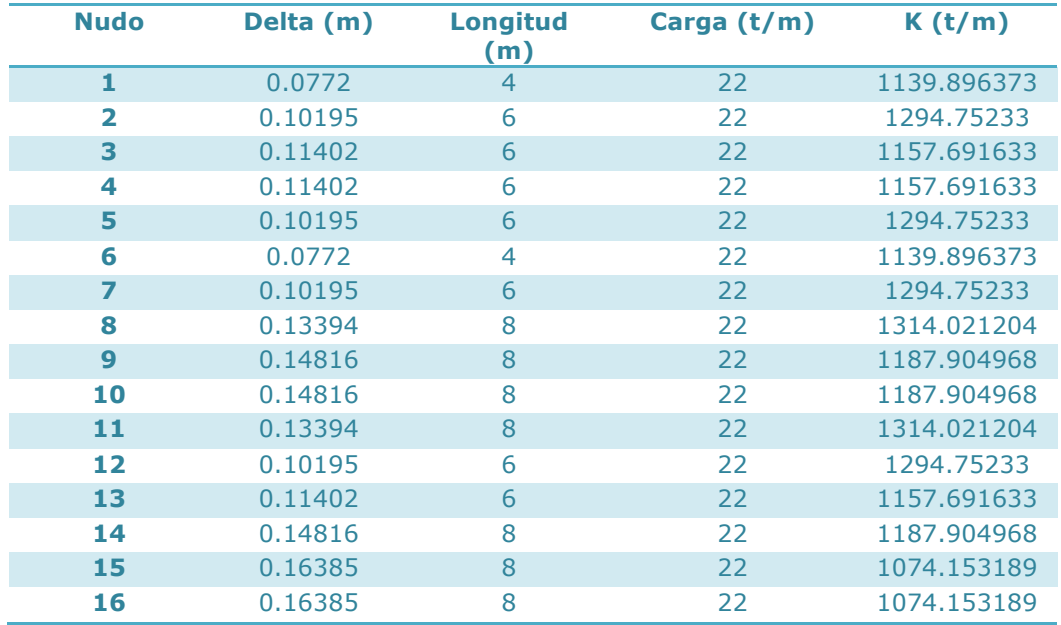

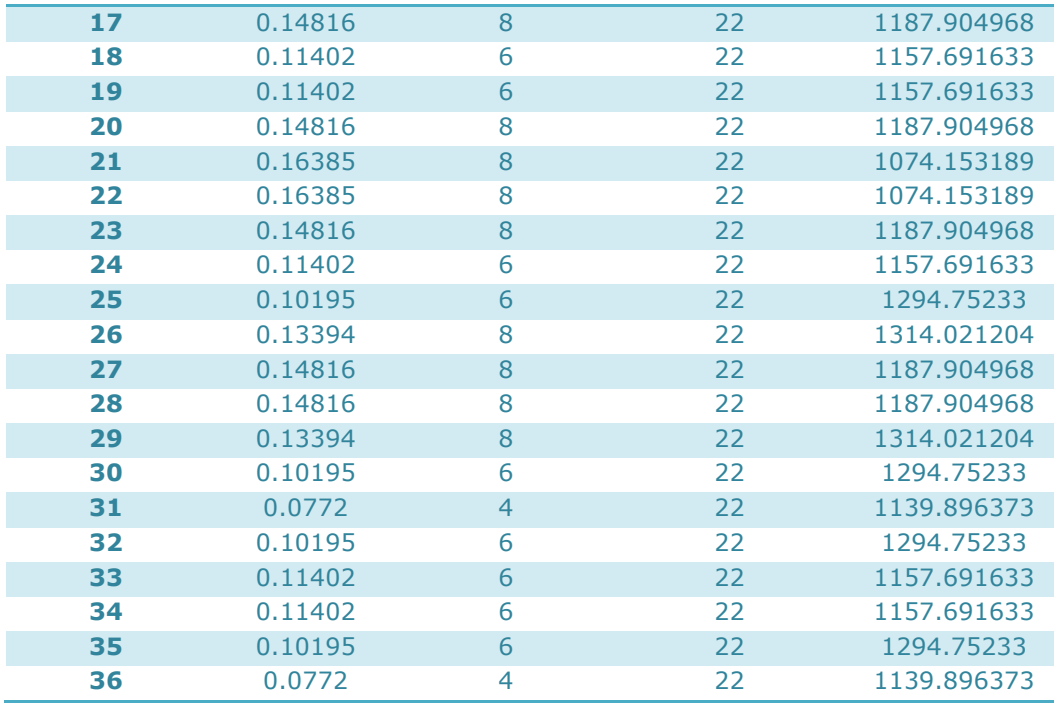

Tabla 2. Cálculo de la Rigidez del Suelo de Cimentación.

#### **3.1.2!SAP2000**

6.\_ Las rigideces obtenidas con la fórmula anterior se sustituyen en los puntos de la base de la cimentación de la estructura como si fueran resortes.

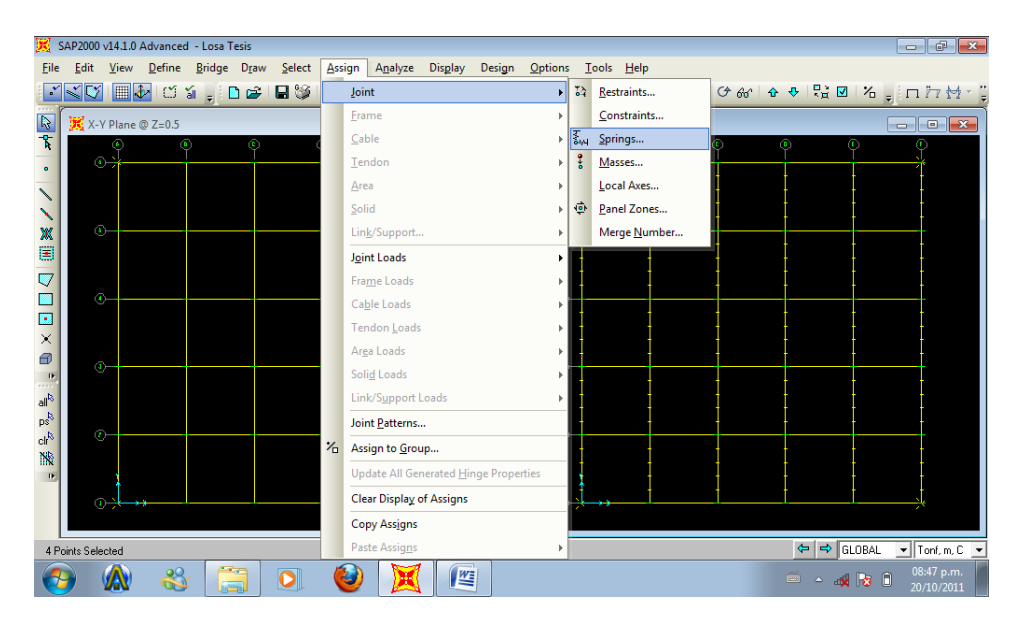

Imagen 28. Selección de nudos en la cimentación, para la sustitución por resortes.

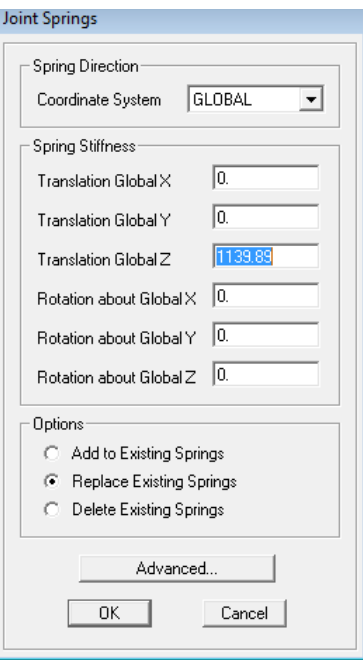

Imagen 29. Asignación de la rigidez en el grado de libertad en dirección Z.

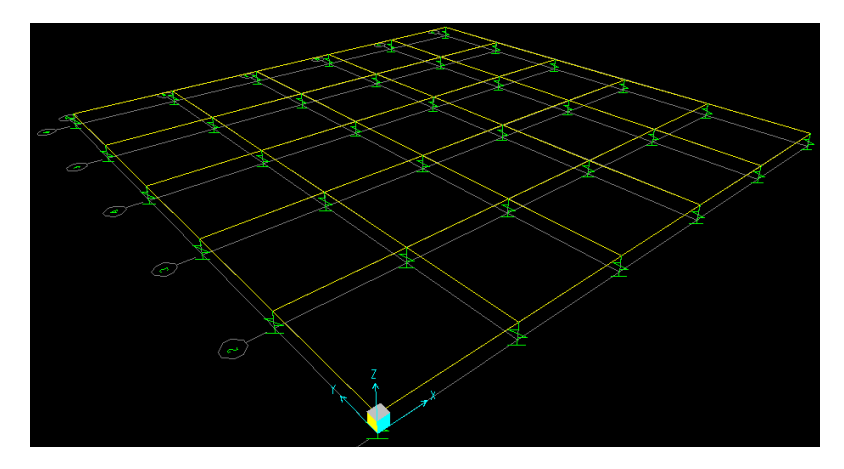

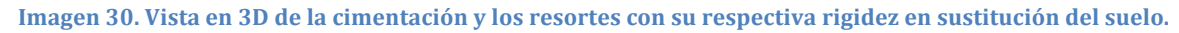

7.\_ Al modelo generado por el programa SAP2000 se le asignan las cargas establecidas al principio (22 $t/m$ ).

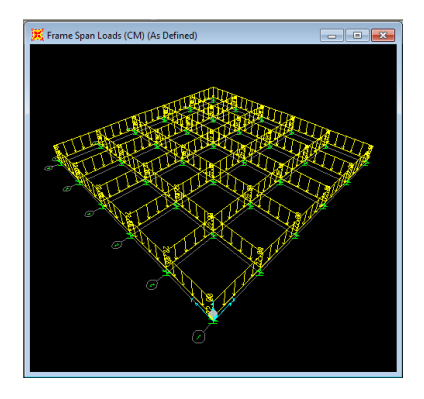

Imagen 31. Vista en 3D de la carga de 22 t/m asignada.

8. Se corre el programa, escogiendo la opción de análisis, lineal estático.

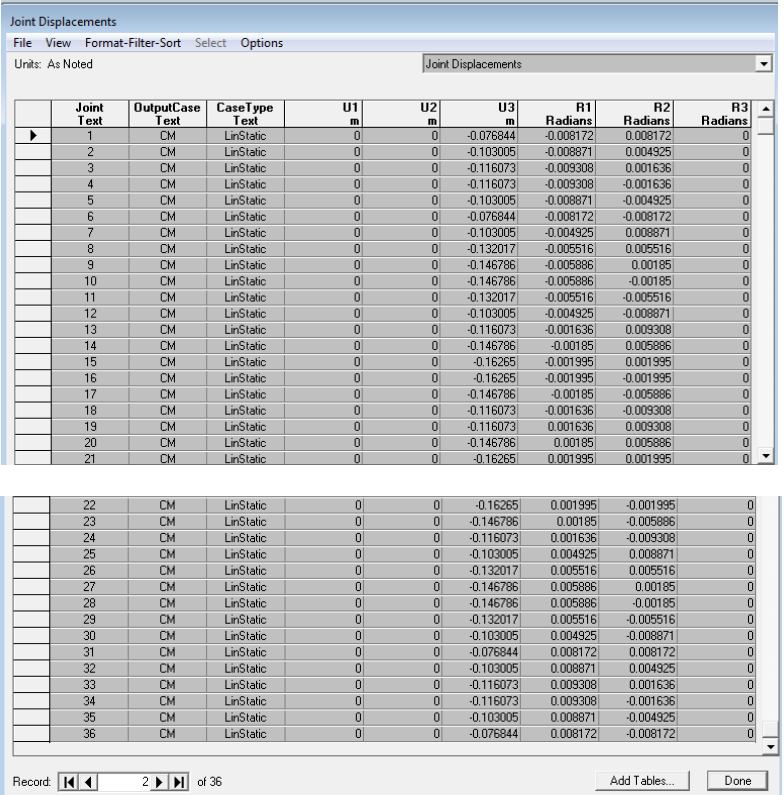

9. Se obtienen las deformaciones en los puntos de la base de la estructura.

Tabla 3. Deformaciones obtenidas mediante el SAP2000.

Existe la opción de exportar la tabla anterior a uno hoja de cálculo para un mejor manejo y organización de los datos obtenidos, dicha opción se muestra a continuación en la siguiente imagen.

| Joint Displacements |                                                                                         |           |                                                 |   |                         |                  |                      |                |                |                |  |  |  |
|---------------------|-----------------------------------------------------------------------------------------|-----------|-------------------------------------------------|---|-------------------------|------------------|----------------------|----------------|----------------|----------------|--|--|--|
|                     | View Format-Filter-Sort<br>File<br>Select<br>Options                                    |           |                                                 |   |                         |                  |                      |                |                |                |  |  |  |
|                     | <b>Export Current Table</b>                                                             |           |                                                 | r |                         |                  | $\blacktriangledown$ |                |                |                |  |  |  |
|                     | <b>Display Current Table</b>                                                            |           |                                                 | ۱ |                         |                  |                      |                |                |                |  |  |  |
|                     | <b>Print Current Table as Text File</b>                                                 |           |                                                 |   |                         | U <sub>2</sub>   | U3                   | R1             | R <sub>2</sub> | B3             |  |  |  |
|                     |                                                                                         |           |                                                 |   | 'n                      | m                | m                    | <b>Radians</b> | <b>Radians</b> | <b>Radians</b> |  |  |  |
|                     | <b>Export All Tables</b>                                                                |           |                                                 |   |                         | <b>To Excel</b>  | 6844                 | $-0.008172$    | 0.008172       | n              |  |  |  |
|                     |                                                                                         |           |                                                 | Þ |                         | <b>To Access</b> | <b>BOO5</b>          | $-0.008871$    | 0.004925       |                |  |  |  |
|                     | <b>Display All Tables</b>                                                               |           |                                                 |   |                         |                  | 6073                 | $-0.009308$    | 0.001636       | n              |  |  |  |
|                     | Print All Tables as Text File                                                           |           |                                                 |   | O<br>o                  | O                | $-0.116073$          | $-0.009308$    | $-0.001636$    |                |  |  |  |
|                     |                                                                                         |           |                                                 |   |                         | $\overline{a}$   | $-0.103005$          | $-0.008871$    | $-0.004925$    | O              |  |  |  |
|                     |                                                                                         |           | Save Current Table Format to Table Formats File |   | 0                       | n                | $-0.076844$          | $-0.008172$    | $-0.008172$    | n              |  |  |  |
|                     | Save All Table Formats to Table Formats File<br>Apply Format from File to Current Table |           |                                                 |   | O                       | ۵l               | $-0.103005$          | $-0.004925$    | 0.008871       | ٥              |  |  |  |
|                     |                                                                                         |           |                                                 |   | o                       | $\overline{0}$   | $-0.132017$          | $-0.005516$    | 0.005516       | Ō              |  |  |  |
|                     |                                                                                         |           |                                                 |   | o                       | $\overline{0}$   | $-0.146786$          | $-0.005886$    | 0.00185        | n              |  |  |  |
|                     |                                                                                         |           |                                                 |   | O                       | $\overline{0}$   | $-0.146786$          | $-0.005886$    | $-0.00185$     | O              |  |  |  |
|                     | Apply Formats from File to All Tables                                                   |           |                                                 |   | o                       | ٥İ               | $-0.132017$          | $-0.005516$    | $-0.005516$    | n              |  |  |  |
|                     | <b>Add Tables</b>                                                                       |           |                                                 |   | $\vert 0 \vert$         | ۵l               | $-0.103005$          | $-0.004925$    | $-0.008871$    | ٥              |  |  |  |
|                     |                                                                                         |           |                                                 |   | o                       | $\Omega$         | $-0.116073$          | $-0.001636$    | 0.009308       | Ō              |  |  |  |
|                     | <b>Remove Current Table</b>                                                             |           |                                                 |   | o                       | $\overline{0}$   | $-0.146786$          | $-0.00185$     | 0.005886       | ٥              |  |  |  |
|                     |                                                                                         |           |                                                 |   | 0                       | $\overline{a}$   | $-0.16265$           | $-0.001995$    | 0.001995       | O              |  |  |  |
|                     | <b>Close Form</b>                                                                       |           |                                                 |   | o                       | $\overline{0}$   | $-0.16265$           | $-0.001995$    | $-0.001995$    | n              |  |  |  |
|                     | 17                                                                                      | <b>CM</b> | LinStatic                                       |   | o                       | $\overline{0}$   | $-0.146786$          | $-0.00185$     | $-0.005886$    | O              |  |  |  |
|                     | 18                                                                                      | <b>CM</b> | LinStatic                                       |   | $\overline{0}$          | $\overline{0}$   | $-0.116073$          | $-0.001636$    | $-0.009308$    | o              |  |  |  |
|                     | 19                                                                                      | <b>CM</b> | LinStatic                                       |   | $\overline{0}$          | $\overline{0}$   | $-0.116073$          | 0.001636       | 0.009308       | o              |  |  |  |
|                     | 20                                                                                      | <b>CM</b> | LinStatic                                       |   | 0                       | $\Omega$         | $-0.146786$          | 0.00185        | 0.005886       | ō              |  |  |  |
|                     | 21                                                                                      | <b>CM</b> | LinStatic                                       |   | $\overline{\mathsf{n}}$ | n                | $-0.16265$           | 0.001995       | 0.001995       | n              |  |  |  |
|                     | Done<br>Add Tables<br>of 36<br>Record:     4   4  <br>1 D D I                           |           |                                                 |   |                         |                  |                      |                |                |                |  |  |  |

Tabla 4. Exportar datos a una hoja de cálculo.

10.\_ Se comparan las deformaciones en el suelo obtenidas por el programa "Int Suelo -Estructura" y las deformaciones en la estructura obtenidas con el SAP2000, si son iguales el proceso finaliza.

11.\_ En caso de que las deformaciones difieran una de otra, se obtienen nuevas reacciones en el suelo mediante la ecuación 3.2:

$$
r_i = \frac{K_{vi}\delta_i}{d_i}
$$

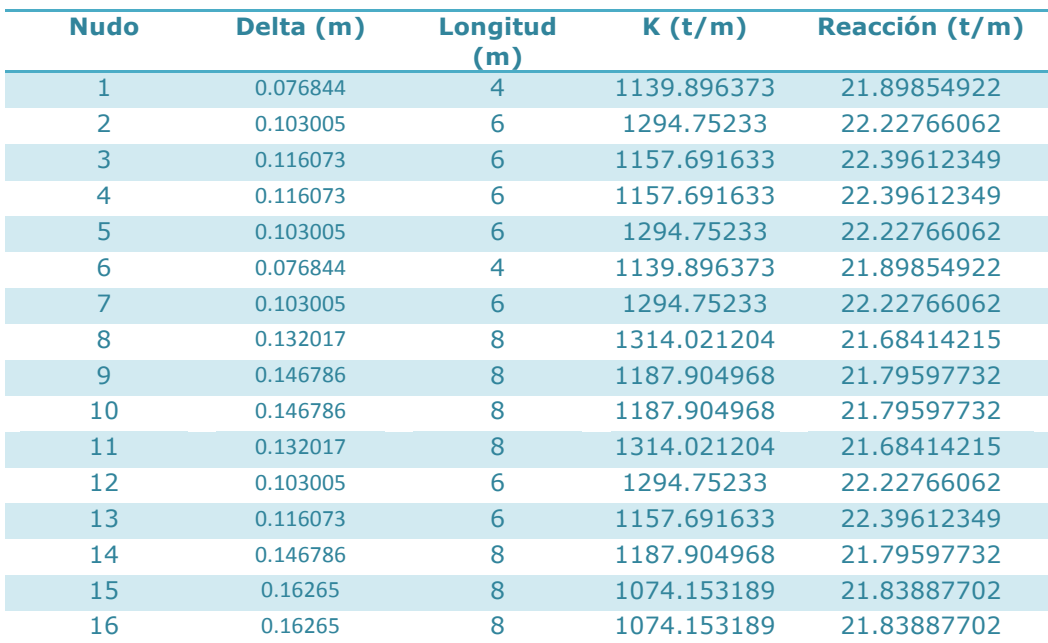

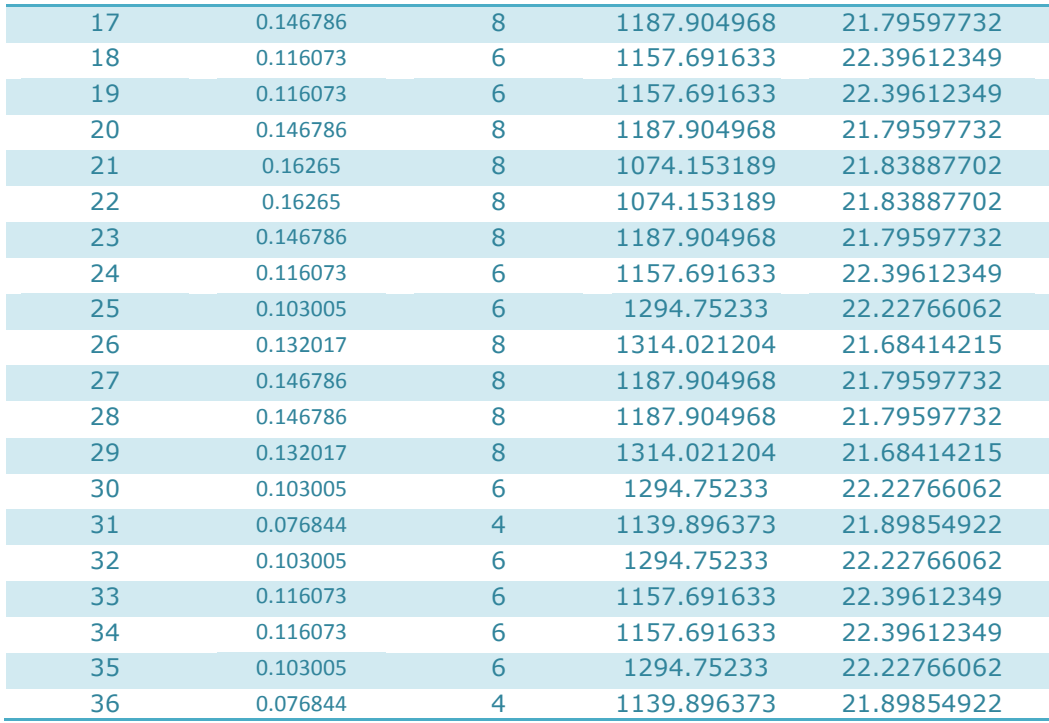

Tabla 5. Cálculo de las reacciones, que serán las nuevas cargas aplicadas.

12.\_ Estas reacciones se sustituyen en el suelo, el proceso se repite desde el punto 1 del subcapítulo 3.1.1, y acaba hasta que las deformaciones del suelo y estructura sean iguales.

A manera de resumen se presentan todos y cada uno de los resultados obtenidos en las dieciseis iteraciones que se realizaron. Como se podrá observar en las gráficas siguientes, las deformaciones entre estructura y suelo se van a aproximando hacia un valor específico.

Como se puede observar en la primera iteración, las deformaciones en los grados de libertad 1, 6, 31 y 36 son iguales; de igual manera sucede con los siguientes grados de libertad:

- $-2$ , 5, 7, 12, 25, 30, 32, 35
- $-3, 4, 13, 18, 19, 24, 33, 34$
- $-8, 11, 26, 29$
- $-9, 10, 14, 17, 20, 23, 27, 28$
- $-15, 16, 21, 22$

Por esta razón solamente se presentarán 6 gráficas, las cuales son representativas para cada una de las clasificaciones de los grados de libertad antes mencionadas.

## **3.3!GRÁFICAS**

El proceso anterior se resume en las siguientes gráficas, en las cuales se muestran como es que los valores de deformación en los diferentes puntos, tanto en estructura como en el suelo de cimentación, conforme aumentan las iteraciones, convergen hacia un valor en común, es decir se igualan las deformaciones; como se puede observar el número de iteraciones está relacionado con la precisión que se quiera obtener, es por ello que solamente se hicieron 16 iteraciones.

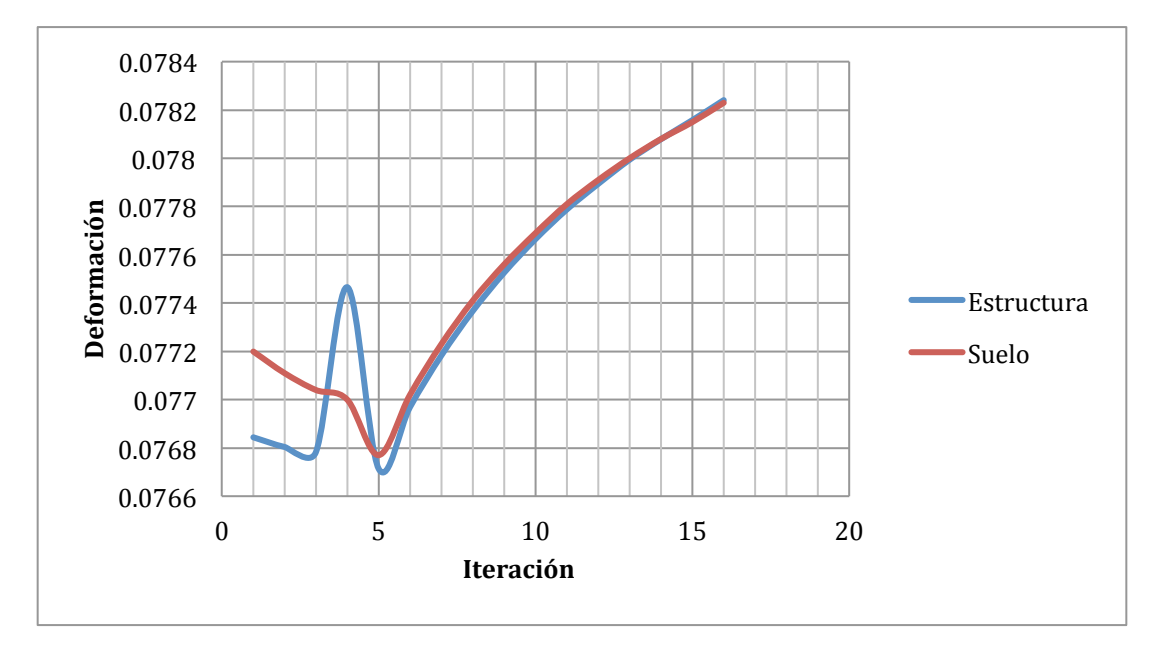

Gráfica 1. Comparación de deformaciones en los puntos 1, 6, 31, 36.

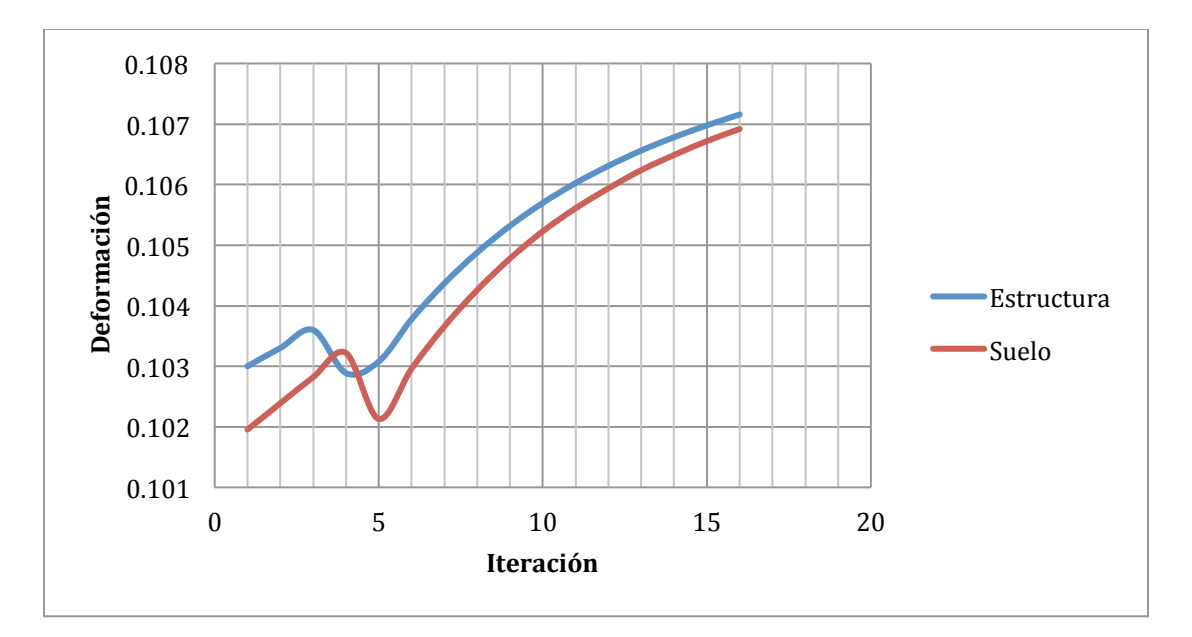

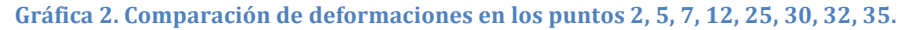

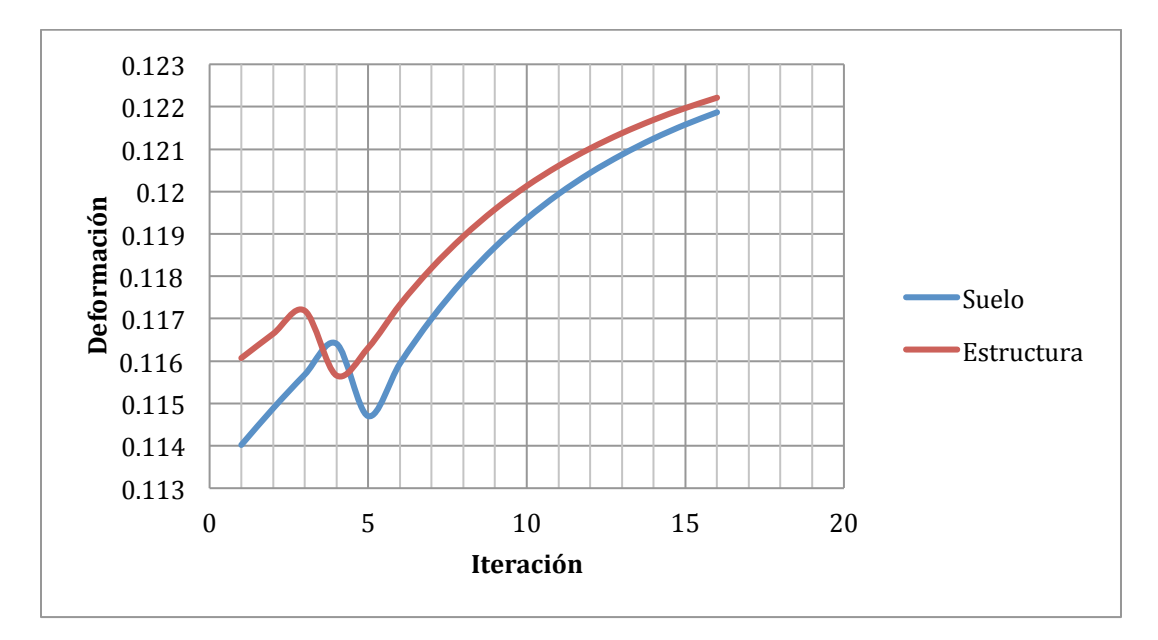

Gráfica 3. Comparación de deformaciones en los puntos 3, 4, 13, 18, 19, 24, 33, 34.

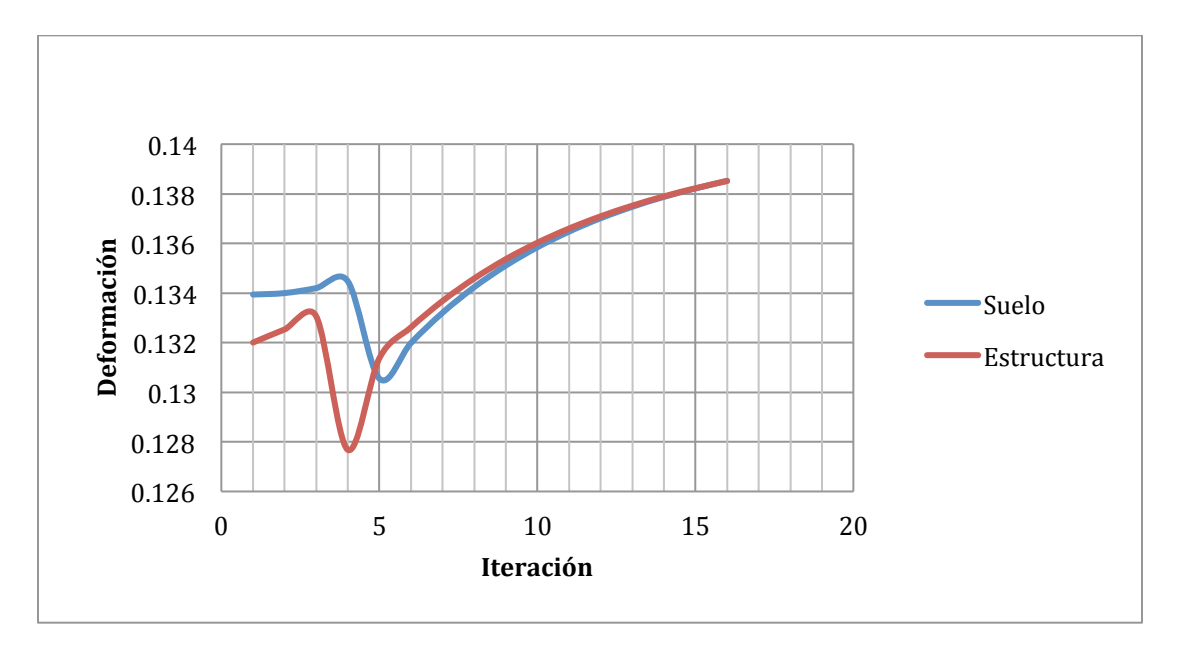

Gráfica 4. Comparación de deformaciones en los puntos 8, 11, 26, 29.

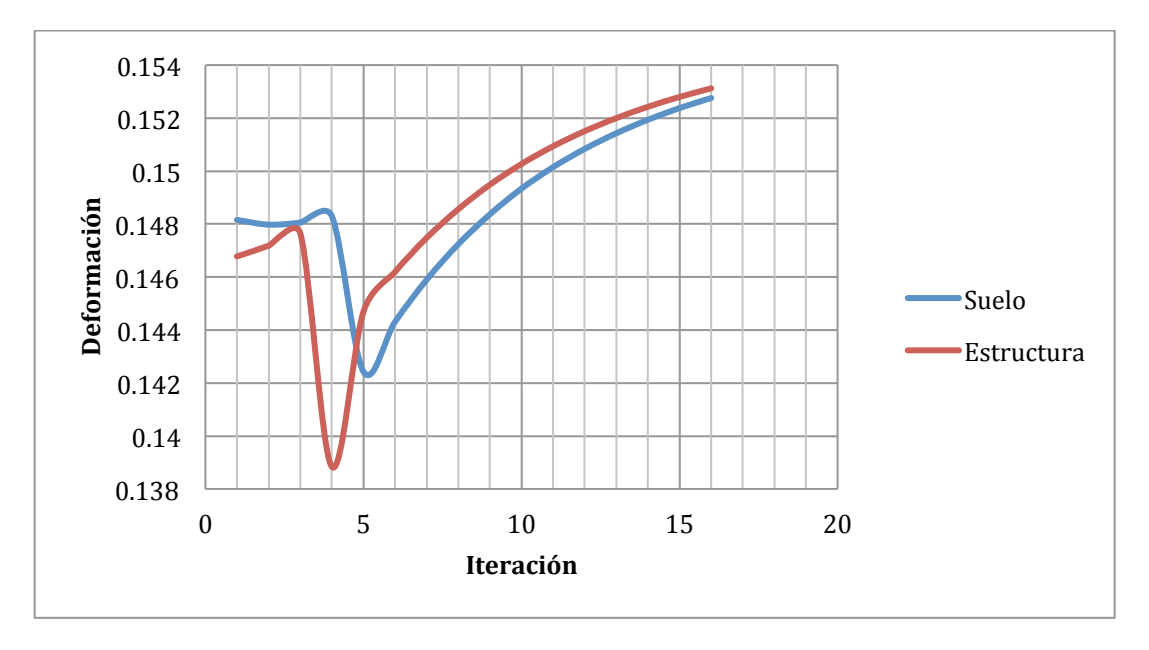

Gráfica 5. Comparación de deformaciones en los puntos 9, 19, 14, 17, 20, 23, 27, 28.

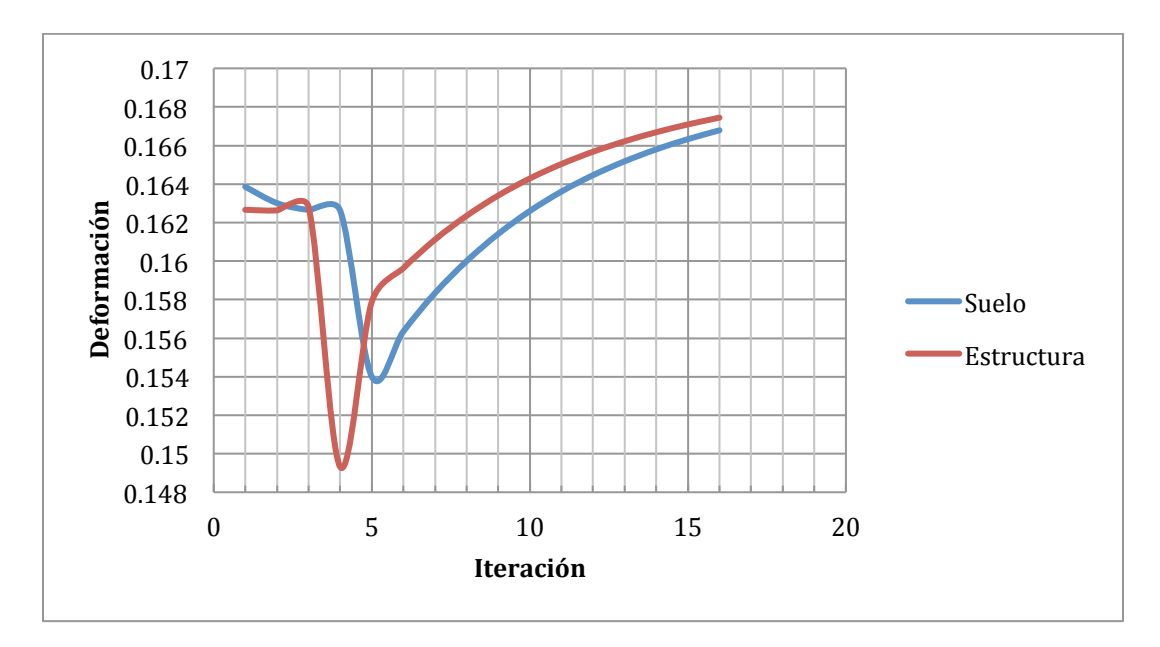

Gráfica 6. Comparación de deformaciones en los puntos 15, 16, 21, 22.

De manera análoga, las siguientes gráficas muestran la variación del coeficiente de rigidez del suelo expresado en t/m, de los cuales se observa que conforme aumentan las iteraciones dicha gráfica tiende a ser horizontal, es decir, se mantiene en un valor constante; como se mencionó anteriormente el número de iteraciones depende de la precisión con la que queramos resolver el problema, para este caso, se optó por solamente hacer dieciseis iteraciones, para mostrar las lineas de tendencia y no específicamente para llegar a un valor con un alto grado de precisión.

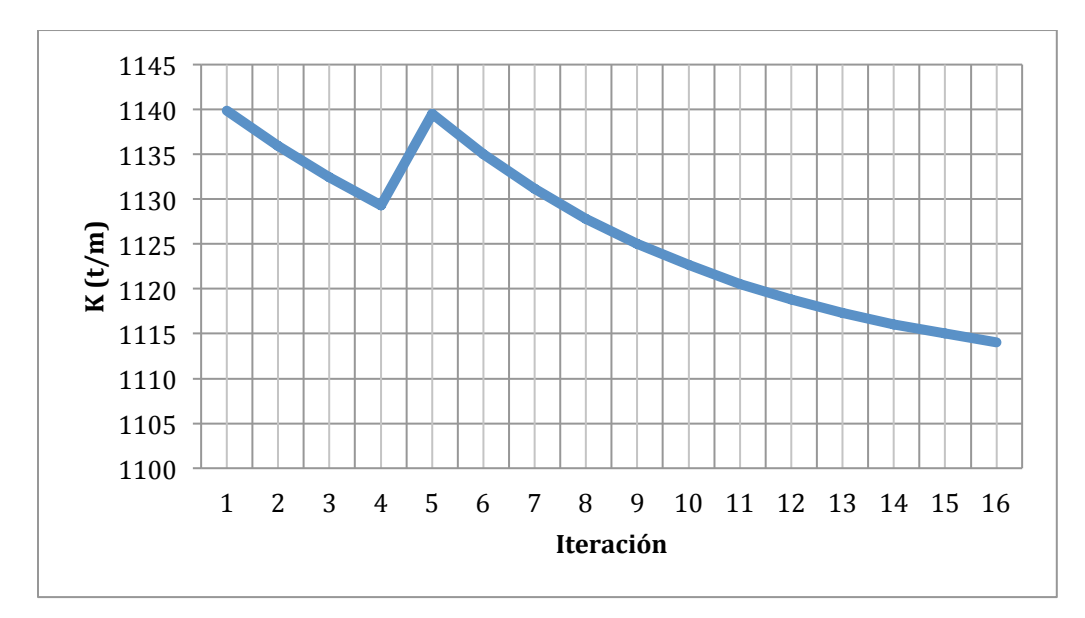

Gráfica 7. Variación de la rigidez en los puntos 1, 6, 31, 36.

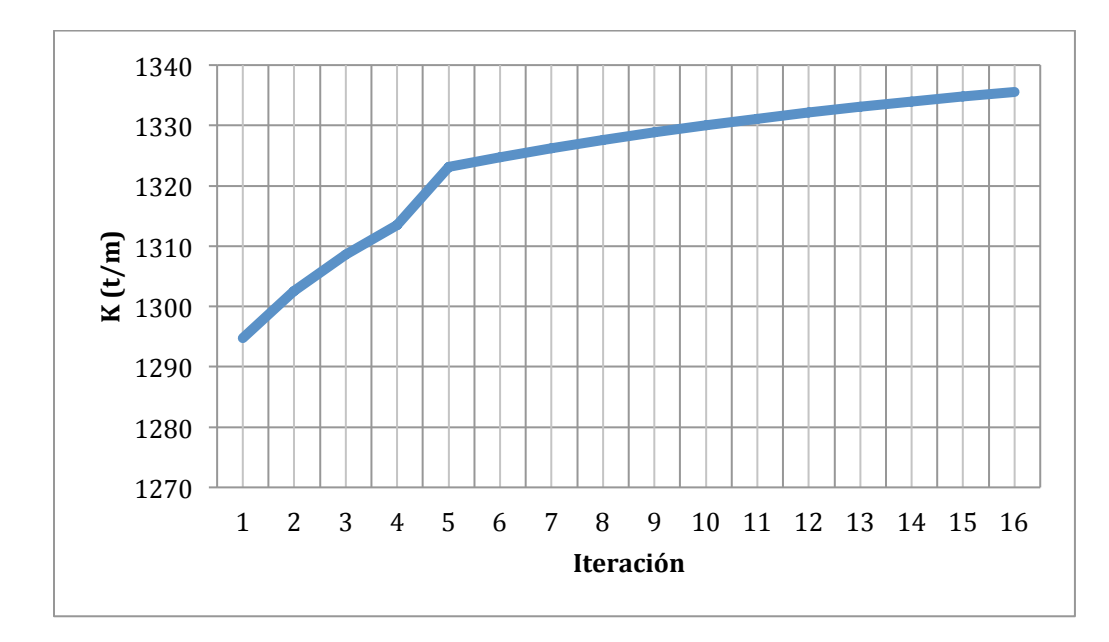

Gráfica 8. Variación de la rigidez en los puntos 2, 5, 7, 12, 25, 30, 32, 35.

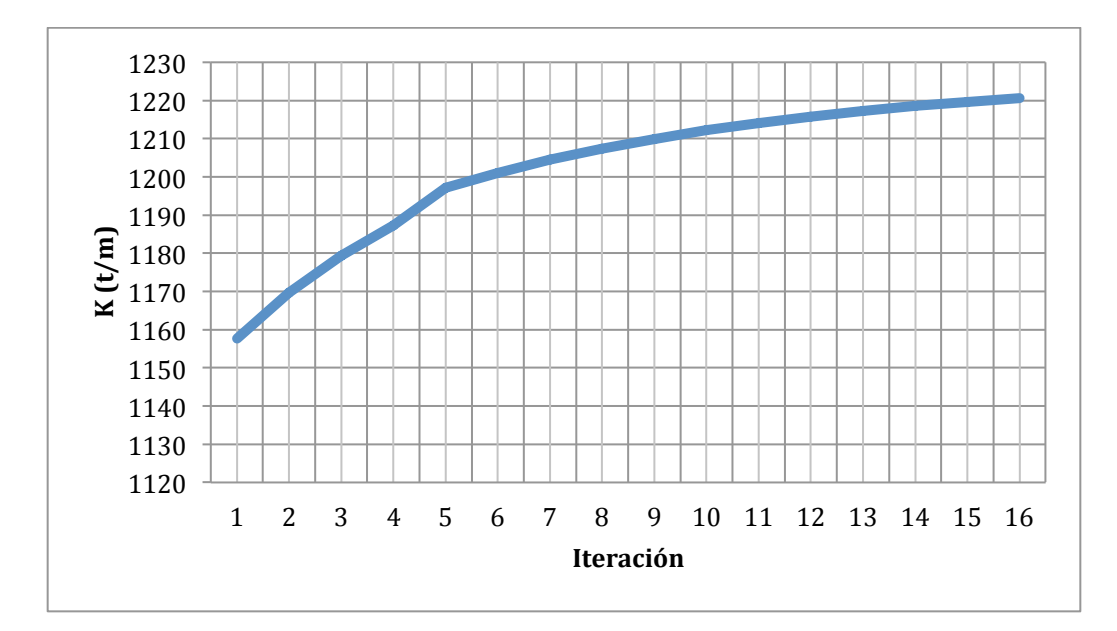

Gráfica 9. Variación de la rigidez en los puntos 3, 4, 13, 18, 19, 24, 33, 34.

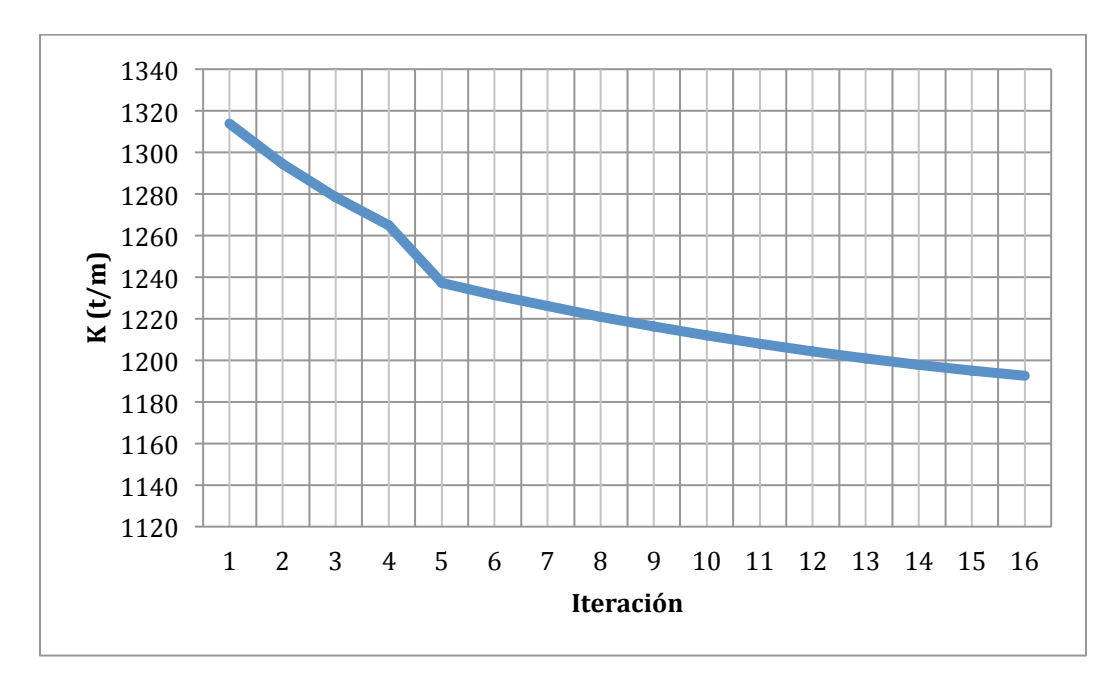

Gráfica 10. Variación de la rigidez en los puntos 8, 11, 26, 29.

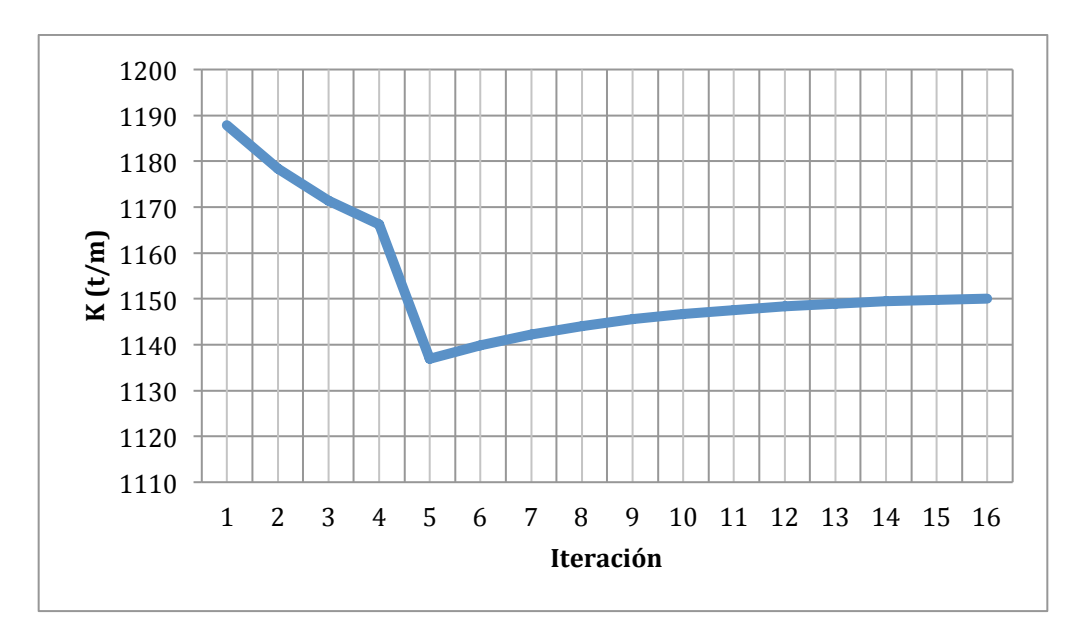

Gráfica 11. Variación de la rigidez en los puntos 9, 10, 14, 17, 20, 23, 27, 28.

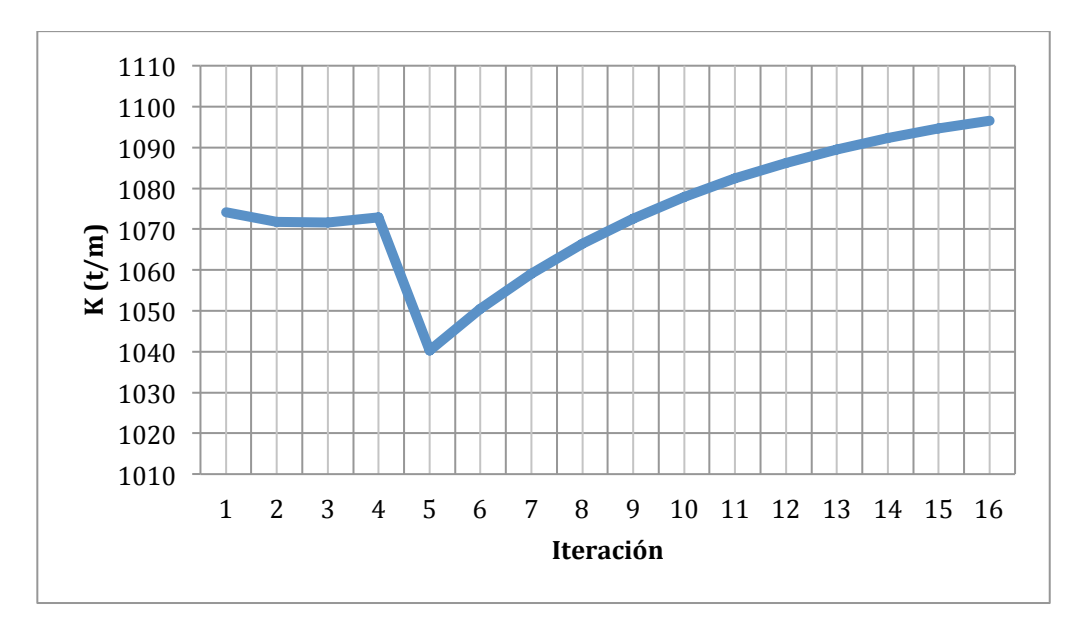

Gráfica 12. Variación de la rigidez en los puntos 15, 16, 21, 22.

### **3.4!RESULTADOS**

Del análisis realizado, empleando el método iterativo con ayuda de los dos programas mencionados anteriormente, se obtienen finalmente los siguientes desplazamientos y la rigidez del suelo, en los puntos respectivos.

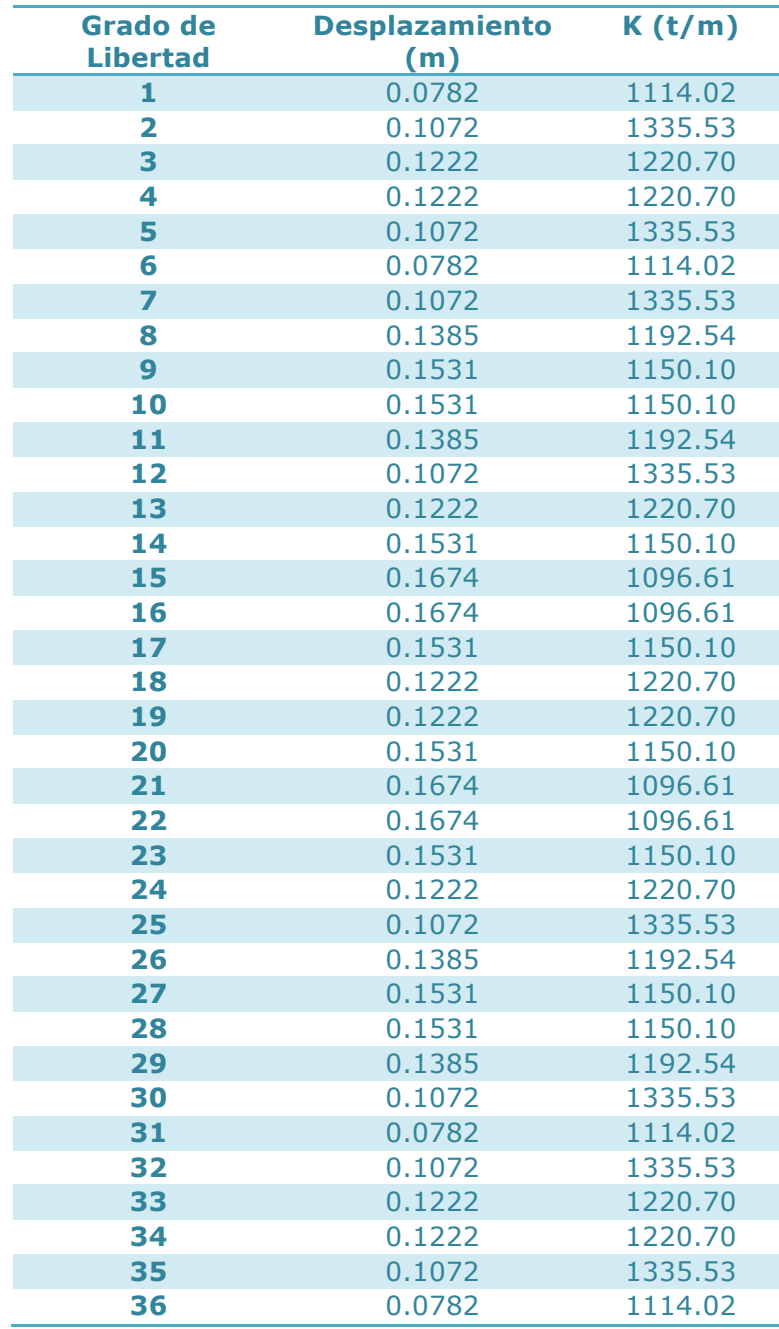

Tabla 6. Deformación y rigidez finales en los puntos de la cimentación.

Como ya se mencionó anteriormente por la simetría de la cimentación únicamente se muestran las reacciones en los ejes 1, 2 y 3.

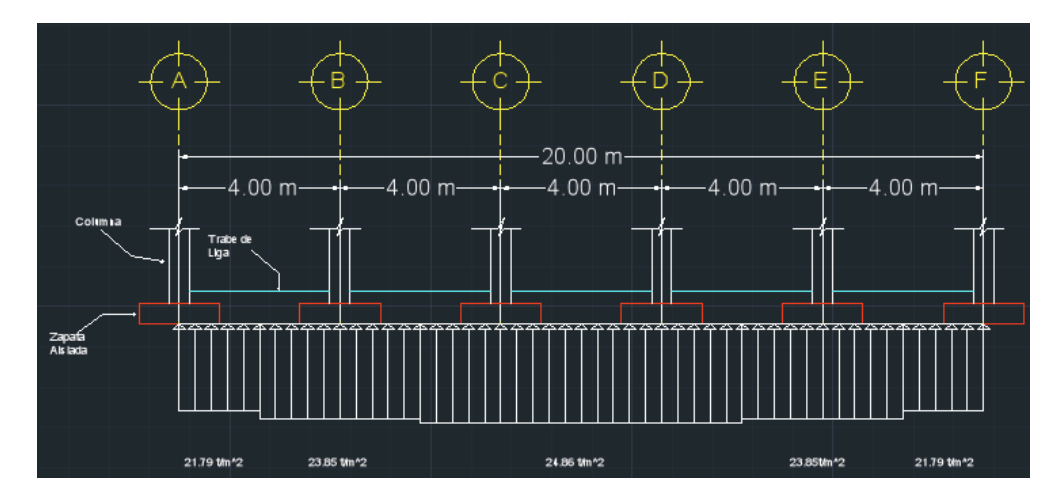

**Imagen 32. Reacciones en el eje 1** 

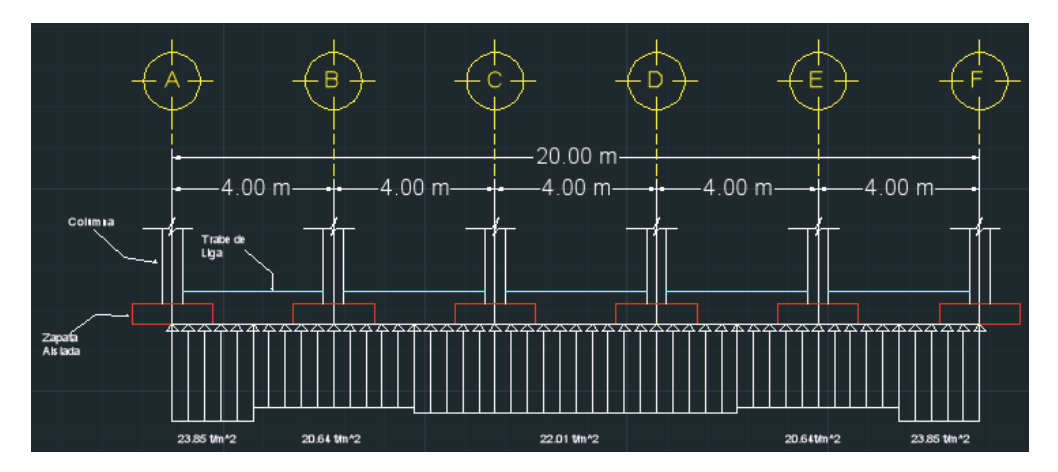

**Imagen 33. Reacciones en el eje 2** 

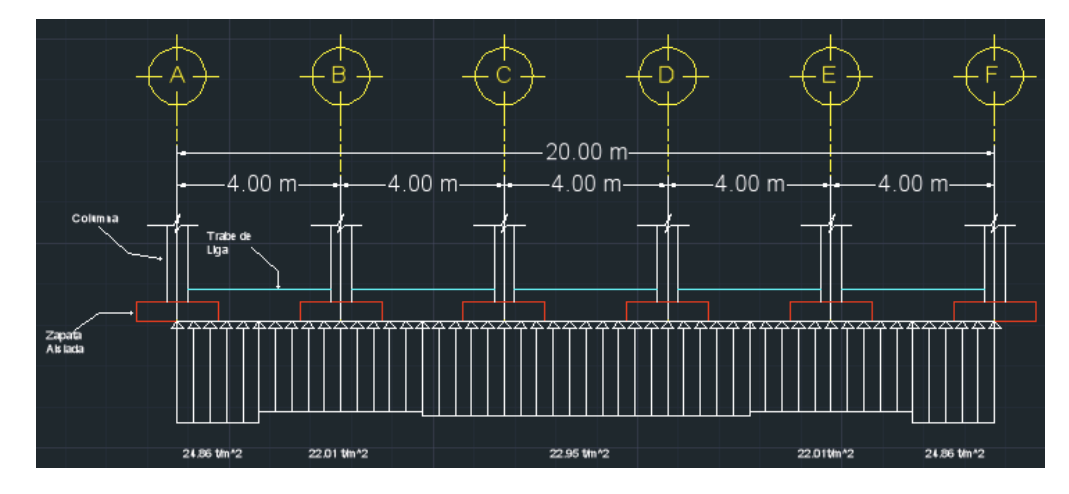

**Imagen 34. Reacciones en el eje 3**